# **NoiseKen**

# 取扱説明書

# 車載電装品用イミュニティ試験器 MODEL ISS-7650

株式会社 ノイズ研究所

第 3.00版 AEJ00339-001-2-D

#### おことわり

- 本書の内容は予告なく変更されることがあります。
- 株式会社ノイズ研究所の許可なしに、いかなる方法においても本書の複写・転載を禁じます。
- 本書の内容について、ご不審な点や誤り、記載漏れなどお気づきの点がございましたら、お手数ですがノイズ研 究所までご連絡ください。
- 本製品が、お客様により不適当に使用されたり、本書の内容に従わずに取り扱われたり、ノイズ研究所、及びノ イズ研究所指定の者以外の第三者、或いはお客様ご自身によって修理・変更されたこと等に起因して生じた障害 や損害等につきましては、責任を負いかねますのでご了承ください。
- お客様が本製品を変更・改造をしたことにより発生した障害や損害等につきましては、一切の責任を負いかねま すので、ご了承ください。
- お客様が本製品を運用したことにより生じた事象・結果につきましては、上記に関わらず責任を負いかねますの で、ご了承ください。
- 本書に記載されている社名や商品名は各社の商標や登録商標、または固有名詞です。本文中に®や TM は明記し ておりません。
- 安全保障輸出管理制度 ~当社製品の輸出についてのお願い~

本製品は、輸出貿易管理令別表第一第 1~15 項までには該当しておりませんが、第 16 項のキャッチ・オール規制 対象貨物に該当します。よって、当社製品を海外へ輸出、または一時的に持ち出す場合には最終需要者・最終用途 等の確認審査をおこなうため、事前に当社へ輸出連絡書の提出をお願いしております。記載内容につきましては、 お客様を信頼し、輸出連絡書に記載の最終仕向け国・最終需要者・最終用途等をもって、輸出貿易管理令別表第一 第16項規制の確認をさせていただきます。輸出規制の法律を厳守するため、輸出連絡書の提出を必ずお願いいた します。

また、国内外の取引先に転売する場合は、転売先に上記内容についてご通知をお願いいたします。

※ 上記内容は法令に基づいておりますので、法令の改正等により変更される場合があります。法令の規制内容・ 輸出手続等についての詳細は、政府機関の窓口(経済産業省 貿易経済協力局 貿易管理部 安全保障貿易管理 課等)へお問い合わせください。

## 1. 重要安全事項

次に挙げる各事項は、車載電装品用イミュニティ試験器 ISS-7650 (以下、本器と表記) をお使いになられる方ご自身や周りの方々、及び器物への危害や損害を未然に防止し、 本器を安全に取り扱う上で厳守しなければならない重要な事項です。 本器をご使用になる前に、よくお読みください。

 心臓用ペースメーカー等の電子医療機器を付けている方は、本器 を使用せず、かつ、本器の動作中は試験区域に立ち入ることもし ないでください。 パルス出力時に発生する電磁界によって電子医療機器が誤動作し、死亡、または重傷 を負う危険があります。 本器を火気禁止区域、誘爆区域では使用しないでください。 放電等により引火する可能性があります。 ● 本器は、訓練を受けたEMC技術者(電気技術者)が使用してく ださい。 死亡、または重傷を負う危険、及び規制値を超える電磁波ノイズが放射される危険が あります。これらの危険を理解し、シールドルーム等の適切な電磁波ノイズ対策を講じ た上で使用してください。 本器は、取扱説明書(本書)で説明するEMC試験以外の用途に

は使用しないでください。

死亡、または重傷を負う危険があります。

I

 電源ケーブル(駆動用AC入力ケーブル)は、 電源ケーブル(駆動用AC入力ケーブル)は、 入力ケーブル)は、本器を設置する国 の安全規格認定品を使用してください。

不適切なケーブルの使用は、火災や感電を引き起こす危険があります。当社出荷時 に添付している電源ケーブルは日本国内、及び北米向けです。本器を他の国に設置 する場合は、その国の安全規格認定品を使用してください。

後述の「6. 安全にお使いいただくための基本的注意事項」に安全 に関する勧告が列記されていますので、試験環境設定、接続、及 び試験の開始前に必ずお読みください。

## 2. 取扱説明書 購入申込書

#### 購入元経由 株式会社ノイズ研究所 行

取扱説明書の購入を申し込みます。

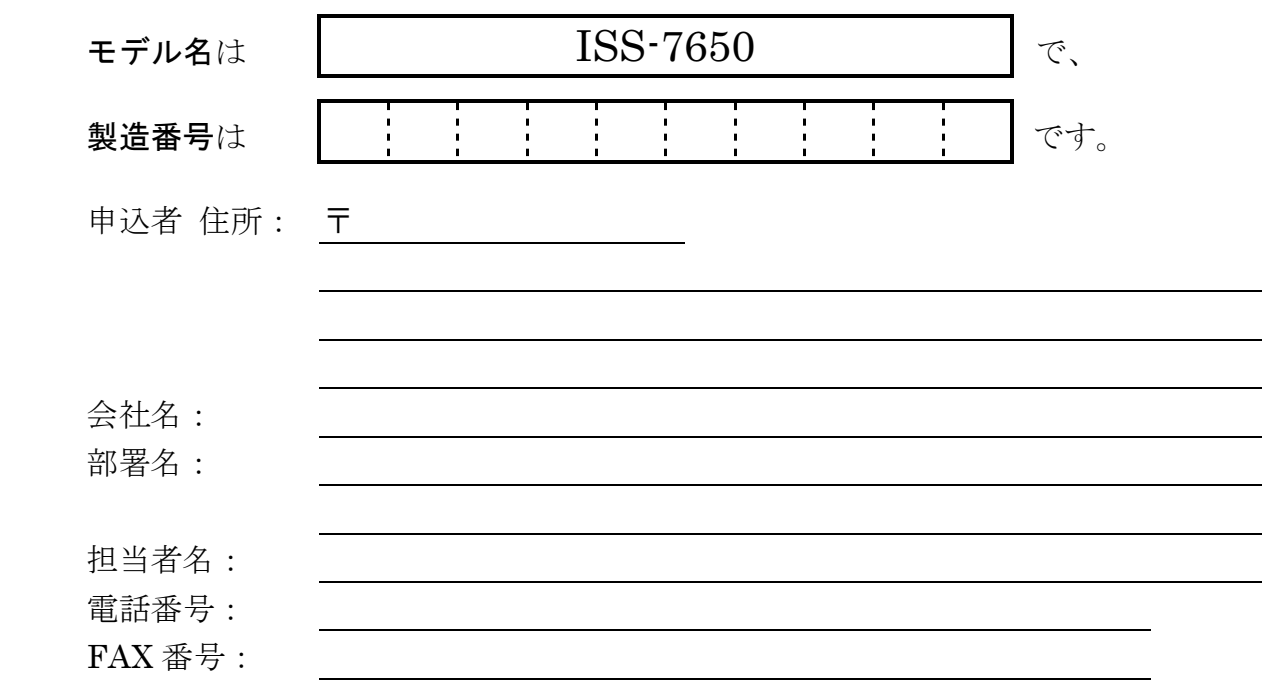

## この「取扱説明書 購入申込書」は、万一の紛失に 備えて切り離し、別途大切に保管してください。

取扱説明書がご必要の折には、この取扱説明書購入申込書をご購入元まで郵送、 または FAX でお送りください。

#### 株式会社ノイズ研究所

切 り  $\mathfrak{v}$ 取 り線

切 り  $\mathfrak{v}$ 取り線

> 〒252-0237 神奈川県相模原市中央区千代田 1-4-4 TEL:042-712-2031 FAX:042-712-2030

ご記入いただいた住所、会社名、氏名などの個人情報は、取扱説明書送付の目的のみに利用させていただき、 正当な理由がある場合を除いて当社以外の第三者に開示・提示いたしません。 当社は、お客様の個人情報を適切に管理いたします。

## 3. 目次

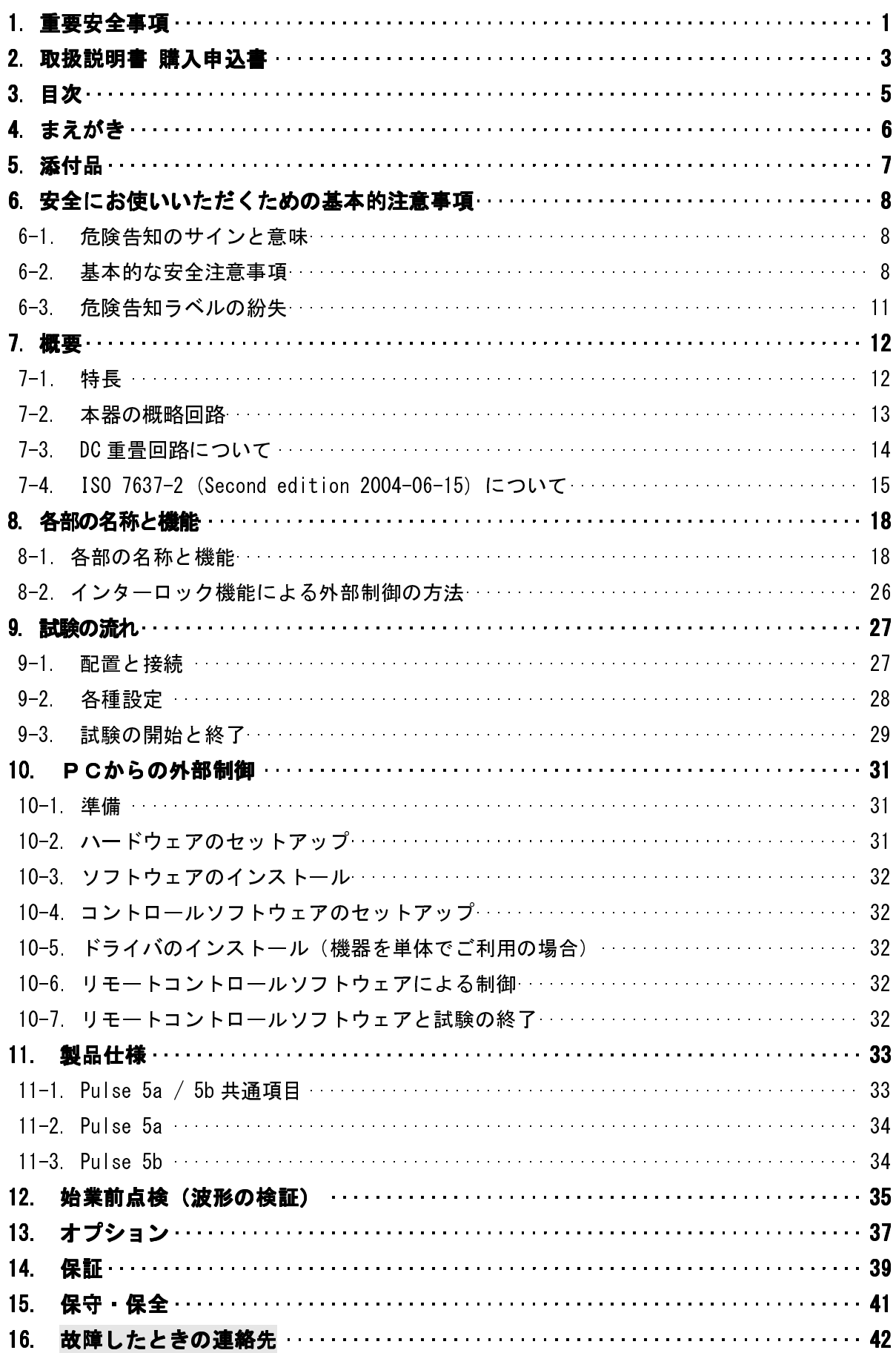

## 4. まえがき

このたびは、車載電装品用イミュニティ試験器 ISS-7650 をお買上げいただき、誠にありがとうご ざいます。本器をお使いになられる前に本書をよく読んでいただき、十分ご活用くださいますようお 願い申し上げます。

オプション品として、本器を外部PC上から制御できるリモートコントロールソフトウェアをご用 意いたしております。ご使用の際は、正しい試験を安全に実施するために、本書だけでなくリモート コントロールソフトウェアの取扱説明書もあわせてお読みください。

- この取扱説明書は、操作方法と注意事項を遵守できる方々が、車載電 装品用イミュニティ試験器 ISS-7650 を安全に取り扱い、かつ、十分に ご活用いただくために書かれています。
- この取扱説明書は、ISS-7650 の基本的な構成と仕様、及び ISS-7650 自身の操作パネルのみで設定・操作する方法について述べた内容にな っています。ISS-7650 を取り扱うとき、いつでも取り出せる所に置い てください。
- ISS-7650 は、専用ソフトウェアによる外部コンピューター制御で、よ り使いやすく操作することができます。 また、取扱説明書として「リモートコントロールソフトウェア編」を

本書とは別にご用意しております。

## 5. 添付品

本器には、下記のケーブル等を添付しています。お手数ですが、ご使用になられる前に添 付品一式が揃っていることをご確認願います。

万一、欠品がございました場合は、当社、またはご購入元までご連絡ください。 万一、欠品がございました場合は、当社、またはご購入元までご連絡ください。

ISS-7650 添付品一式 [明細]

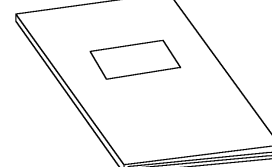

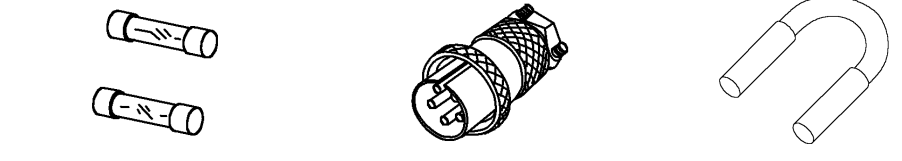

(2本)

- 取扱説明書(本書) 予備ヒューズ 6.3A インターロックプラグ DC 重畳切替プラグ
	-

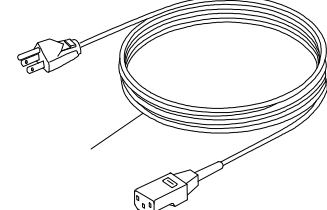

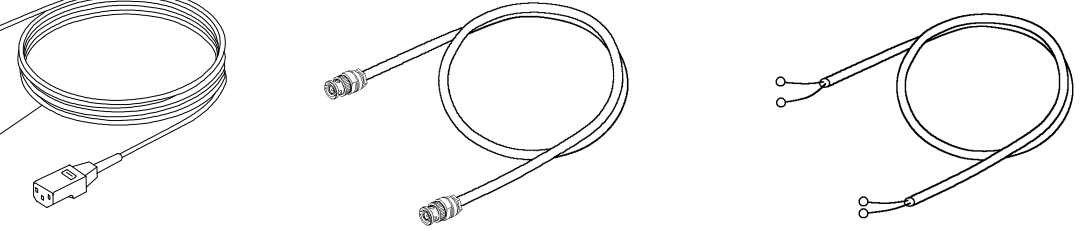

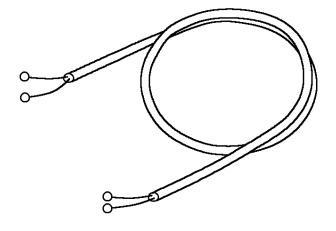

DC 入力ケーブル 2m

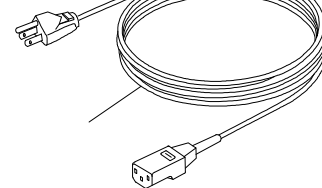

「日本・北米向け】雷源ケーブル 雷流モニター用同軸ケーブル

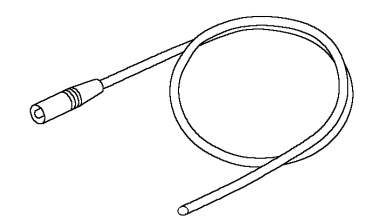

出力ケーブル 2m (赤·黒 各 1 本)

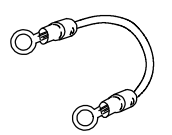

波形検証用ショートリード

## 6. 安全にお使いいただくための基本的注意事項

## 6─1. 危険告知のサインと意味

## WARNING

WARNING TO REDUCE THE RISK OF ELECTRIC SHOCK. DO NOT REMOVE COVER. NO USER-SERVICEABLE PARTS INSIDE.

NO SOUNT SERVICING TO QUALIFIED SERVICE PERSONNEL.<br>感電の危険あり。カバーを外さないこと。

NOISE LABORATORY CO.,LTD. IS EXCLUDED ALL THE<br>LIABILITY OF ANY FORMS OF DAMEGE, OF EQUIPMENT OR HUMANS, CAUSED BY USER'S MISHANDLING DURING OPERATION 。<br>誤った操作による損害に対しては、 一切責任を負いません。

## 警告を表しています。

左記の警告表示は、感電の危険を告知して います。 本体の背面パネル左上に表示しています。

## 危険の意味を表しています。 感電により人体に重大な危険を及ぼす恐れのある高電圧・大電流箇所を表して います。特に警戒してください。

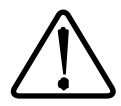

## 注意の意味を表しています。

取り扱い上の過ちから人体、及び機器を保護するために必要な事柄を表してい ます。注意してください。

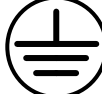

## 保護用接地端子を示しています。 人体を感電から保護するために、正しく大地に接続してください。

### FG(筐体)へ接続してあることを示します。  $\overline{\phantom{a}}$

#### 6-2. 基本的な安全注意事項 —<br>—

 本器を取り扱う際に遵守する必要がある基本的な安全注意事項を、「DANGER 危険」、「WARNING 警告」、 「CAUTION 注意」の3つのレベルに分けて以下に記します。

# DANGER 危険

危険を表します。

回避されなければ、死亡、または重傷を生じるで あろう切迫した危険状態になります。

- 1. 心臓用ペースメーカー等の電子医療器具を付けている人は、本器を操作しないよう にし、かつ、本器の動作中は試験区域へ立ち入ることもしないでください。 【人体、及び操作に関する注意事項】
- 2. 本器は、火気禁止区域等の誘爆区域では使用できません。使用すると、放電等によ り引火する可能性があります。 【人体、及び環境に関する注意事項】
- 3. 本器と添付品、EUT(Equipment Under Test、または DUT:Device Under Test)、及 び周辺機器への配線を接続するときや変更するときは、本器駆動用の **AC** 供給電源、 及び **EUT** 用 **DC** 供給電源、本器の電源スイッチを含む全ての電源スイッチをオフ にし、各部の通電がないこと、本器内部に残留電圧がないことを確認してから作業 をおこなってください。 また、各ケーブル等の接続は確実におこなってください。 【人体、及び接続に関する注意事項】
- 4. 添付品の電源ケーブル(駆動用 **AC** 入力ケーブル)は日本国内、及び北米向けの物 です。本器を他の国で設置・使用する場合は、使用する電源電圧に適合した安全規 格認定品のケーブルをご使用ください。 【接続、取扱に関する注意事項】
- 5. 本器は、アース・ラインのある三線式電源ケーブルを通して接地されます。感電事 故を未然に防ぐため、電源ケーブルのプラグは必ずアース端子のあるコンセントに 差し込んでください。 コンセントにアース端子が設けられていない場合は、本器の保護用接地端子を試験 室の保護接地端子に接続してください。 【接続、取扱に関する注意事項】
- 6. ライン入力、及びパルス出力ケーブルには、耐圧・電流容量を満たすものを使用し てください。 【接続、取扱に関する注意事項】
- 7. 接続時以外は、**AC** 入力電圧切替端子と外部出力端子に触れないでください。 【人体に関する注意事項】
- 8. 内部に電圧が発生していますので、本器のカバーは開けないでください。 【人体に関する注意事項】

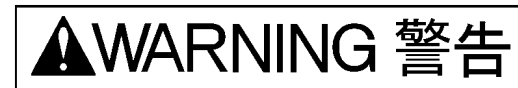

警告を表します。

回避されなければ、死亡、または重傷を生じるこ とがあり得る潜在的な危険状態になります。

1. 本器は重量物(約 100kg)です。設置の際は、安全靴などの保護具を身に着けた複 数の作業者によって移動し、十分な床面強度を持ったところに設置してください。 移動後はキャスターをロックし、確実な設置をおこなってください。設置時の固定 処置が不十分な場合、本器が動いたり、倒れたりして、けがの原因になる恐れがあ ります。

【取扱、及び安全に関する注意事項】

- 2. 安全で確実な操作をするために、当社の添付品、オプション品を使用してください。 【接続、取扱に関する注意事項】
- 3. 本器へ各ケーブル等を接続する際に保護カバー等を取り外した場合は、電源を供給 する前に保護カバーを取り付けてください。守っていただけない場合、ショートや 感電の危険があります。

【接続、取扱に関する注意事項】

4. ヒューズを交換する際は、溶断のタイプ、及び定格が同一のヒューズをご使用くだ さい。 また、交換作業の前に必ず本器とその接続機器の電源ケーブルを電源供給元のコン

セントから抜き、ヒューズ溶断の原因となった不具合要素を解消した上で交換して ください。

【取扱、及び安全に関する注意事項】

5. 当社、及び関係する販売代理店は、本器の無責任な操作による人身事故や器物の破 損、或いはそれらの結果、更に発生する如何なる損害に対しても一切責任を負いま せん。

【人体、操作、環境、及び接続に関する注意事項】

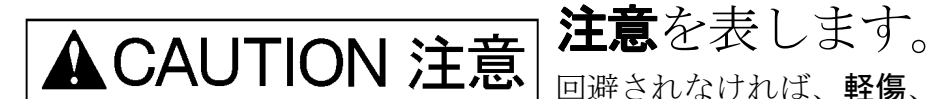

回避されなければ、軽傷、または物的損害が生じ ることがあり得る潜在的な危険状態になります。

- 1. 本器に、仕様の範囲を超えた電圧の供給や、過大な電流が流れる負荷(**EUT**)は絶 対に接続しないでください。本器が焼損する場合があります。 【接続、取扱に関する注意事項】
- 2. 高温、または低温、湿度が高い、ほこりが多いところでの使用、及び保管はしない でください。(使用温度範囲:23℃±5℃、使用湿度範囲:25~75 %) 【環境に関する注意事項】
- 3. 結露が生じた場合には、本器を動作させる前に十分に乾燥させてください。 【環境に関する注意事項】
- 4. 設置の際、本器の通風孔を塞がないようにしてください。 【環境に関する注意事項】
- 5. 本器をシンナー、アルコール等の溶剤で拭かないでください。汚れた場合は、水、 または少量の中性洗剤を加えた水に浸してから固く絞った柔らかい布等で拭いてく ださい。

【取扱に関する注意事項】

6. 修理や保守作業、内部の調整は、当社認定のサービス・エンジニアのみが実施します。 それ以外の方は実施することができません。 【取扱、及び安全に関する注意事項】

## 6−3. 危険告知ラベルの紛失

- 1. 危険告知ラベルが汚れたり、剥がれて紛失してしまったりしたときは、安全のため に再度貼り直してください。
- 2. 危険告知ラベル紛失の際は、ご購入元、または当社の修理校正センターまでご請求 ください。

## 7-1.特長

- ISO/DIS 7637-2.2(2002-07-16)、ISO/DIS 7637-2.3(2003-05-20)、及び ISO 7637-2(Second edition 2004 06 15)の Test Pulse 5a/5b に準拠した試験をおこなうことができます。 【以降、Test Pulse は Pulse、またはパルスと略記】
- ISO 7637·2 規格の Annex D に基づき、出力端に 2Q 負荷を接続した状態、及びオープン(No load: 無負荷)状態の両方の状態で波形を保証しています。 また、規格波形の確認(始業前点検)を容易におこなえる測定装置をオプション品として用意し ています。
- 規格よりも厳しい試験(繰り返し 30s から最大 999 回連続)を実施することができます。
- 出力波形の電圧・パルス幅、出力抵抗を細かく設定することができます。
	- · Pulse 5a の出力電圧は、20V から 200V までの 0.5V 刻み
	- · Pulse 5b の出力電圧は、10.0V から 40.0V まで 0.1V 刻み
	- · パルス幅は、40ms, 100ms, 200ms, 350ms, 400ms から選択
	- · 出力抵抗 Ri は、0.5 $\Omega$ から8.0 $\Omega$ まで0.5 $\Omega$ 刻み
- 外付けのツェナーダイオードなしに、Pulse 5b のクリップ波形を発生することができます。ク リップ波形は平坦性に優れています。
- EUT (被試験装置) 電力容量は、最大 60V 30A です。
- フロントパネルに設けた端子のプラグを差し替えることで、DCの重畳方法を Serial (直列重畳) か Parallel (並列重畳) のいずれかに容易に設定することができます。(図2参照)
- パルス出力の 秒前から、警告のブザーが鳴り始めます。
- EUTへ流れ込む電流波形をオシロスコープにより観測することができます。電流モニター出力 回路は SG、及び FG に対してフローティングになっているため、1台のオシロスコープで電流 波形と電圧波形を同時に観測することができます。電流波形はDCから測定可能です。
- 出力端子には、安全性に優れた型式のセイフティープラグを採用しています。
- AC INPUTは、背面パネルの AC 入力電圧切替端子をショート・バーで切り替えることにより、 100V, 110V, 120V, 200V, 220V, 240Vの駆動電圧に対応することができます。
- オプション品の"リモートコントロールソフトウェア (MODEL: ISS-7601) "を使用するこ とにより、規格にとらわれない自由な試験を外部制御用 PC 上で容易に設定できる他、任意に組 み合わせた試験設定を順次実施するシーケンス試験をおこなうことができます。 また、本器のパルスをオプション品の "CDN (MODEL: ISS 7690) " から出力することがで き※、同器の 50A タイプと組み合わせることで、EUT 雷力容量を最大 60V/50A まで拡張する ことができます。
	- ※ラックへ搭載した場合のパルス出力元は、CDN ユニット(ISS-7690)の出力端子に限定されま す。本器(ISS-7650)の出力端子からパルスを出力することはできません。
- PC との外部制御信号の伝送にはノイズの影響を受けにくい光ファイバーケーブルを採用し、安 定した通信を確保しています。

【オプション品"光インターフェースユニット (MODEL: 07:00022A)"】

### 7-2. 本器の概略回路

図1に本器の概略回路図を示します。その基本動作は、コンデンサー に蓄えられた電荷がスイッ チSWをオンにすることによってパルス電流としてコイルLから内部抵抗Riを通り、出力端子 HOT·GND間に接続されたEUTを通って再びコンデンサーCへと戻る流れになります。

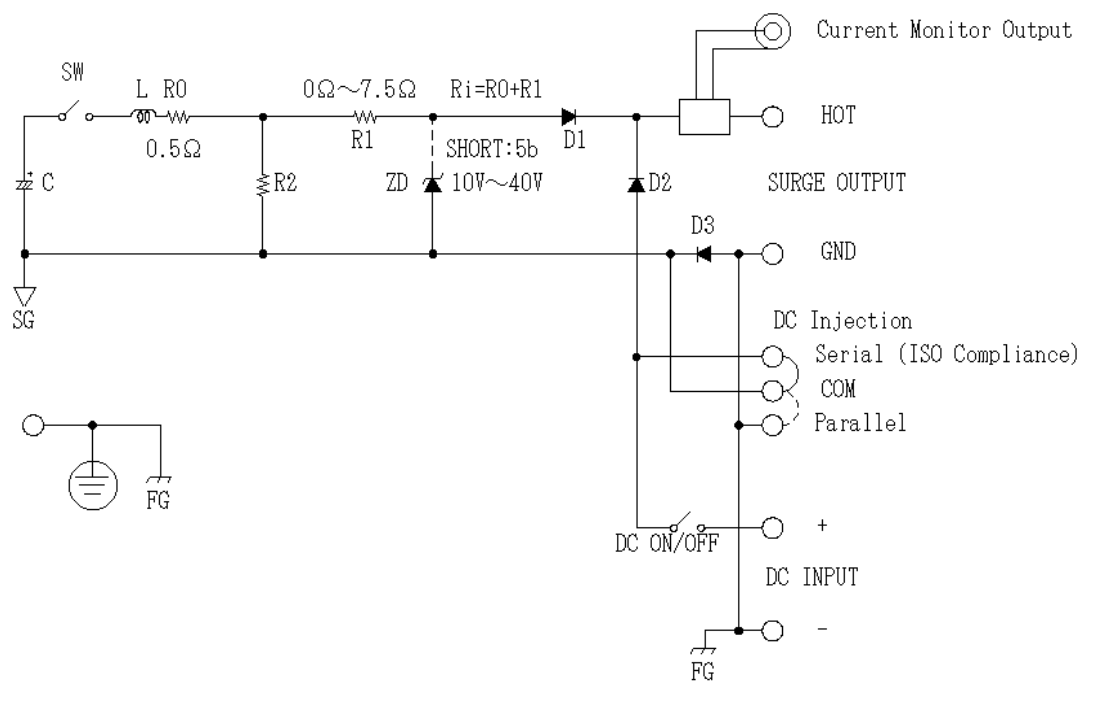

図1 概略回路図

- · 出力抵抗 Ri は、L の直流抵抗成分 R0 と R1 の和になります。
- · Pulse 5b を選択すると ZD が接続され、設定した電圧でクリップされた波形を出力します。ZD にはツェナーダイオードに相当する機能を持つ回路を搭載しています。
- · Current Monitor Output にて EUT に流れる電流が測定できます。モニター出力回路が SG、及 び FG に対してフローティングになっているため、1台のオシロスコープで電流波形と電圧波形 を同時に観測することができます。
- · DC Iniection (DC 重畳)は、Serial (直列重畳)または Parallel (並列重畳)のどちらかを選ぶ ことができます。波形の出力例を図2に示します。
- · DCの入力は、DC LINE スイッチで制御します。スイッチがオンになっているときは、DC INPUT へ入力されている DC 電圧を SURGE OUTPUT から出力しているのでご注意ください。

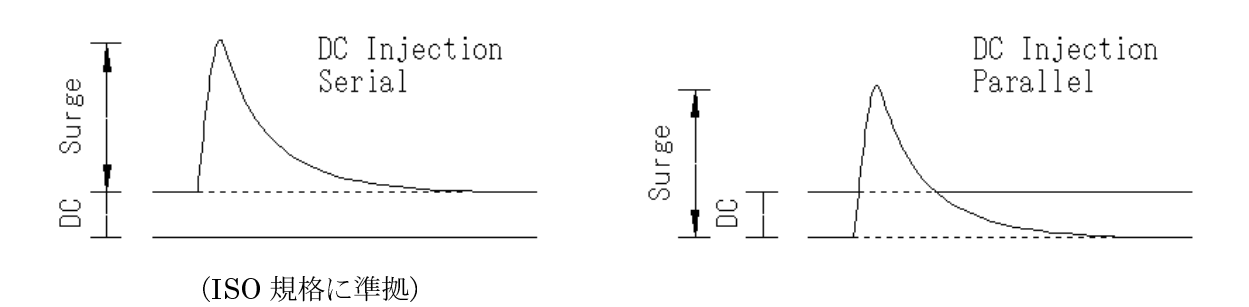

図 2 DC 重畳方法 (左: 直列重畳、右: 並列重畳)

## 7-3. DC 重畳回路について

ISO 規格に準拠した直列(Serial)重畳にするためには、図1における DC Iniection の Serial と  $\text{COM} \diamondsuit$ ョートします。 $\text{DC} \diamondsuit$ 入力するには DC INPUT に DC 雷源等を接続しますが、この状態 でパルス電流がどのように流れるのか、順を追って説明します。(図3参照)

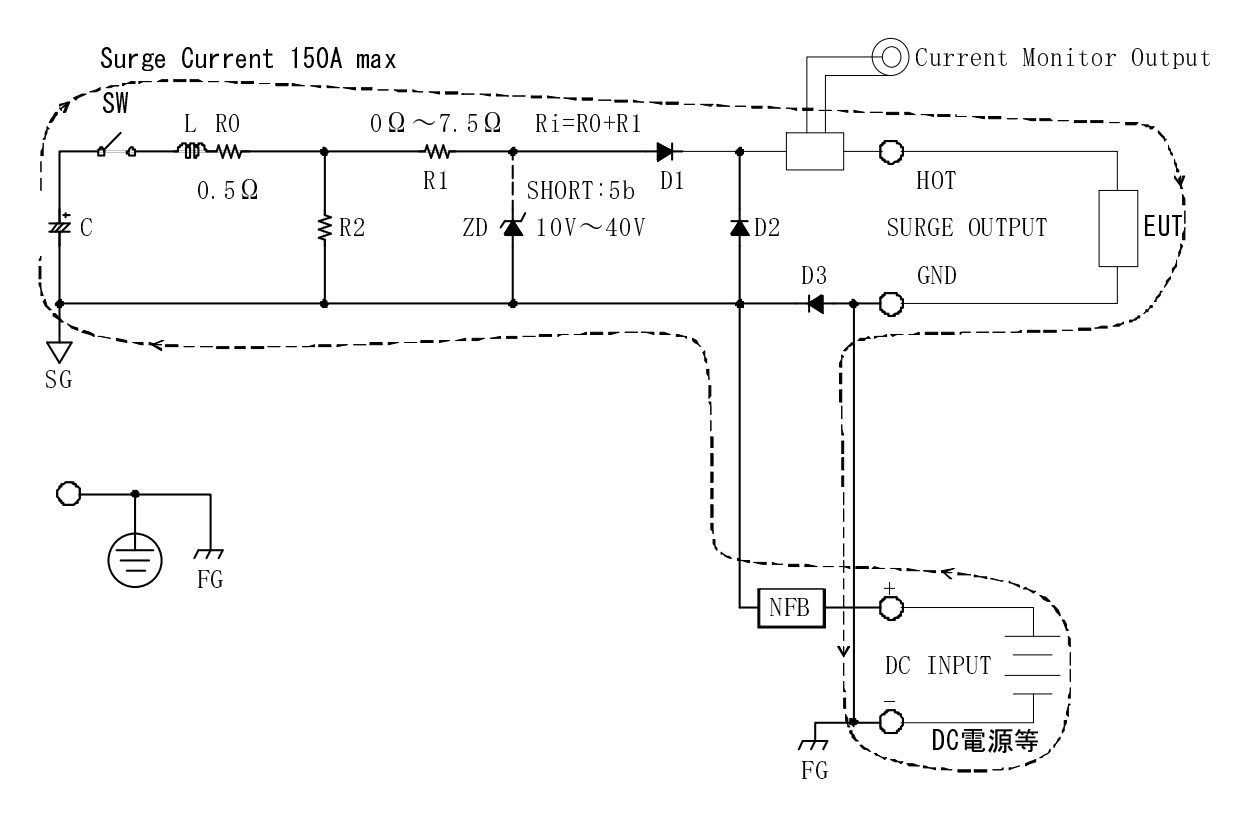

図3 DC 入力の直列重畳

- 1. SW がオンになると、コンデンサーC に蓄えられていた雷荷がパルス雷流として回路を流 れて行きます。
- 2. HOT 端子から出たパルス電流は、EUT を通って GND 端子へと流れます。
- 3. SGの電位は DC 入力と同電位なので、パルス電流は D3 を通ることができずに図3の破線 が矢印で示す方向へと向かい、DC INPUT のマイナス端子に達します。
- 4. パルス電流は、DC 電源等のプラス端子から出てきます。
- 5. NFB(ブレーカー)を経て、パルス電流は最終的にコンデンサーCへと帰ります。

ここで注意しなければならないことは、DC 電源の電流容量についてです。パルス電流は、EUT のインピーダンス、及び試験器の設定条件によって増減し、最大 150A に達する場合があります。こ れだけの電流が DC 電源に流れ込むことになるので、試験の準備の際には相応の電流を流せる DC 電 源 (バッテリー等) を選定することをお薦めします。 容量の小さな DC 雷源を使用して試験をおこな った場合、負荷 (EUT) の大きさによっては DC 雷源を破壊する恐れがあるのでご注意願います。

また、DC 電源に過電流保護回路が含まれている場合には、それが動作する場合があります。その 結果、DC 雷源の出力電圧が下がり、パルス波形の電圧+DC 雷圧が規格通りの重畳波形にならない ことがあります。その一例を次ページに示します。

本器の設定 (Pulse 5b) は

 $\text{Us}_S: 40.0 \text{V}, \quad \text{Us}: 200 \text{V}, \quad \text{Ri}: 1 \Omega, \quad \text{td}: 400 \text{ms}$ 

とし、重畳方式は直列とします。

外部 DC 電源(最大 60A 過電流保護回路付き)を DC 入力端子へ接続、電圧値を 27V に設定し、<br>カ端スキナープンにしたときと 0.0.0の負荷を控結したときと呼、波形にドのとうな違いが失じる 出力端子をオープンにしたときと (Ωの負荷を接続したときとで、波形にどのような違いが生じる かを下図に示します。

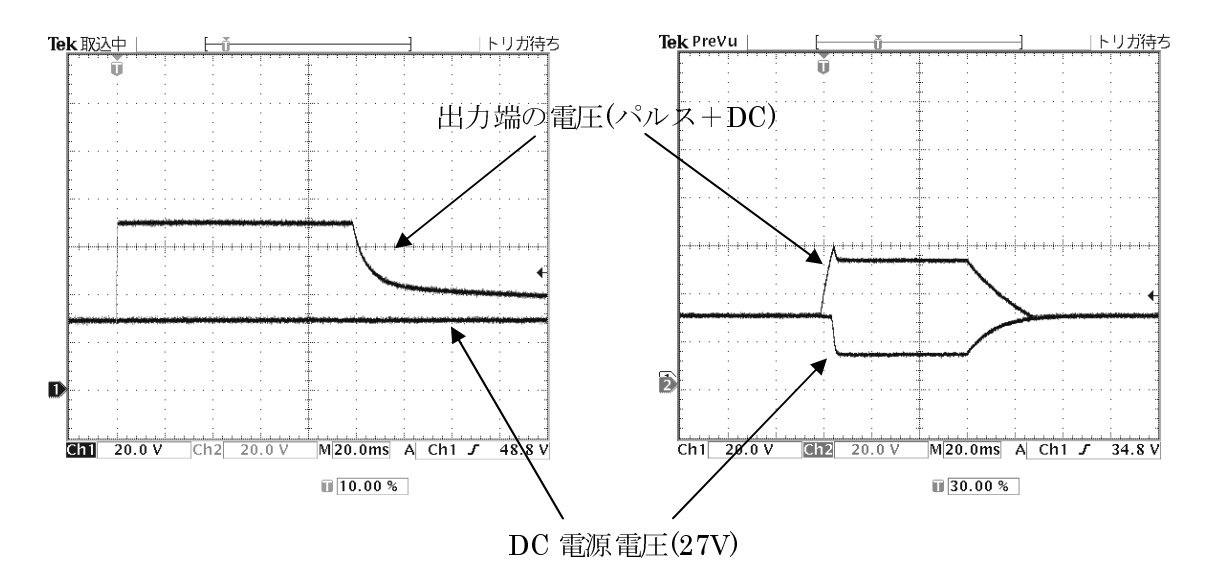

図4 DC 直列重畳の波形(左:出力オープン、右:出力 0.9Ω負荷)

出力端子をオープンにしたとき(図4エラー!参照元が見つかりません。左)、出力の HOT GND 間には電流が流れず、DC 電源にも電流が流れ込まないので、DC 電源電圧+40V の電圧を出力しま<br><del>・</del> す。

出力端子に  $0.9\Omega$ を接続したとき (図4エラー! 参照元が見つかりません。右)、パルス電圧 40V と DC 電源電圧 27V を考えると、DC 電源に流れ込む電流は ( 40 + 27 ) / 0.9 ≒ 74.4(A) となり、<br>DC 電源の電流容量 60A な契えてしまっています。実際、波形な具 Z-L-DC 電源の過電流促講同略 DC 電源の電流容量 60A を超えてしまっています。実際、波形を見ると DC 電源の過電流保護回路<br>が働き、電圧を落としていることがわかります。夢たち電圧に対して 40V を重思しているので、結 が働き、電圧を落としていることがわかります。落ちた電圧に対して 40V を重畳しているので、結 果として出力電圧は低くなります。

この場合、DC 電源をバッテリー等に切り替えるか、または重畳方式を並列重畳へ変更する対策を 採ってください。

#### 7-4. ISO 7637-2 (Second edition 2004-06-15) について

ISOにより、車載機器用過渡電圧パルス試験器に関する規格 ISO 7637.2 (Second edition)<br>04.06.15)が安められています。この埋放け、封験の携虫、パルス電圧沖形、封験電圧しベル、及 2004-06-15)が定められています。この規格は、試験の構成、パルス電圧波形、試験電圧レベル、及 び試験環境等を規定しています。本器は、この規格に準拠した試験を実施することができます。

試験を実施する際は、試験器が仕様の範囲通りのパルス波形を出力するか否かを試験を開始する 前に確認することがISO規格によって定められています。

規格書より抜粋したパルス波形の確認要領の概略構成図を次ページに示します。詳細は、必ずISO<br>故書の原書も参照してください 規格書の原書を参照してください。

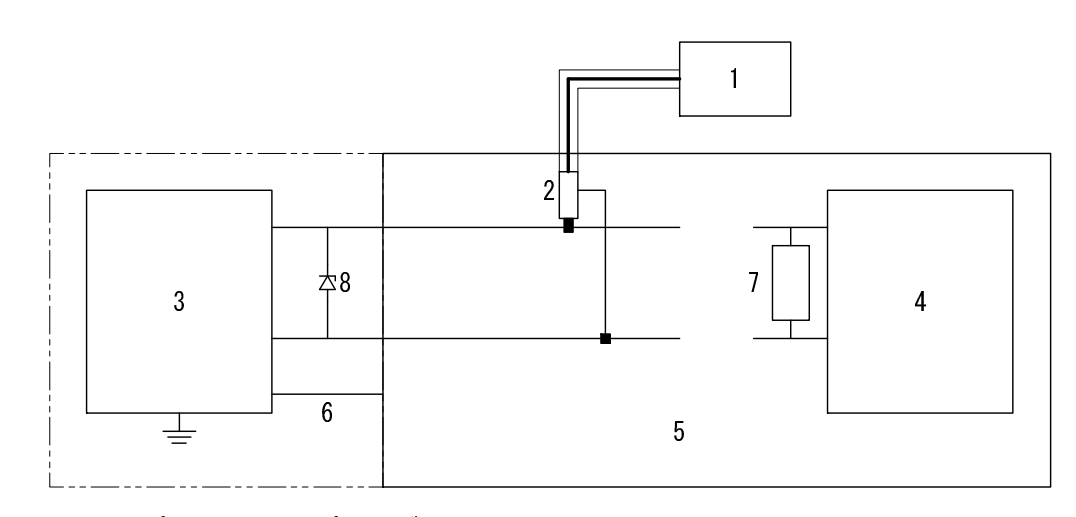

1. オシロスコープ、 2. 電圧プローブ、 3. 内部電源抵抗Riを持つテストパルス発生器、

4. 未接続のEUT、 5. 基準グラウンド面、 6. 接地接続(P3a,P3bのみ接続)、

7. 任意の抵抗器Rv(0.7~40Ω P5a,P5bのみ接続)、8. 抑制ダイオードブリッジ(P5bのみ接続)

#### 図5 パルス波形の確認(ISO 規格書から抜粋した図を再構成)

本器の波形を確認する際は、EUTを接続せず、図5のように出力端はオープンとします。ブレー カーをオン(レバーを上)にし、DC LINEスイッチもON(点灯)にして、DC INPUTの+端子と一端子 を添付品の"波形検証用ショートリード"で必ずショートし、DC重畳方式切替端子は直列重畳に設 定してください。この条件下での波形の規格を次ページに示します。

また、Pulse 5aについては出力端子に2Ωを接続した状態での波形がAnnex Dにて定められており、 そのパラメーターもあわせて示します。

なお、この規格では

- (1) Pulse 5aの出力端Open時 (表1上側)
- (2) Pulse 5aの出力端2 Ω接続時 (Annex D) (表 1 下側)
- (3) Pulse 5bの出力端Open時(表2、Pulse 5aの出力Open時とtdが同じであること)

が定められていますが、図5で示されているように、試験器の出力端にツェナーダイオードを取り 付けると、電流の流れはPulse 5aの出力端Open時とは大きく異なり、tdは必ず変化します。この規 格には矛盾点があり、規格で定められた構成(図5)では、規格で定められている波形(3)を実現す ることは不可能です。仮に(3)を満たす条件で波形を出力するとなると、出力端にツェナーダイオー ドを取り付けるのではなく、別の構成を検討して波形(3)を実現しなければなりません。

本器では、実車状態を模擬している図5の構成を採用しております。そのため、表2で示されて いるtdを満たすことはできません。あらかじめご了承ください。

Pulse 5aの波形の規格 ( ISO 7637-2 (Second edition 2004-06-15) )

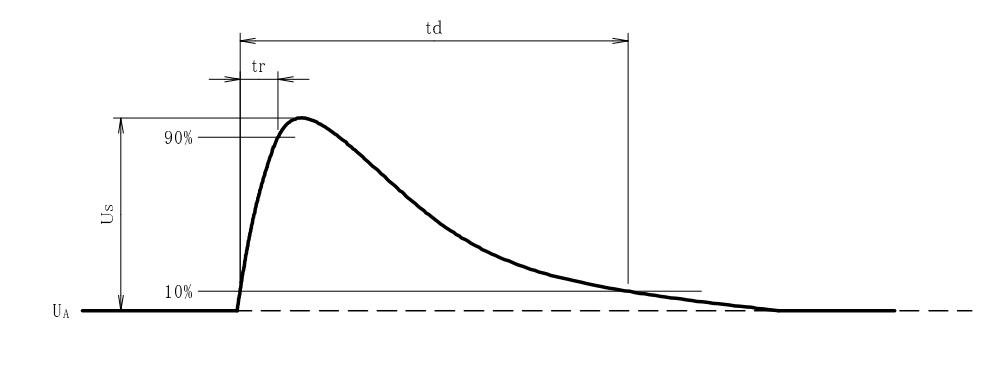

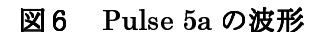

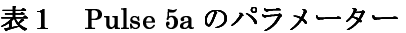

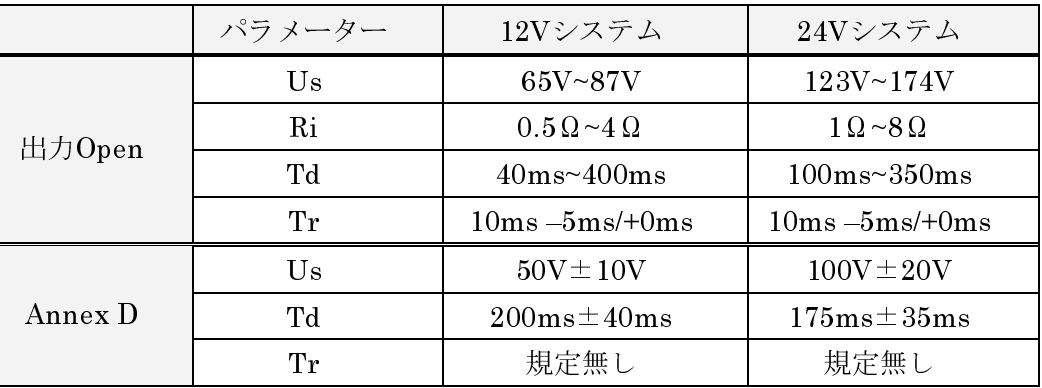

Annex D で規定されている条件

0V

• 12V システム (UA=0V, td=400ms, Ri=2Ω, Us=100V, 出力端子=2Ω負荷)

• 24V システム (UA=0V, td=350ms, Ri=2Ω, Us=200V, 出力端子=2Ω負荷)

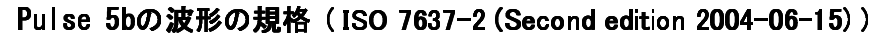

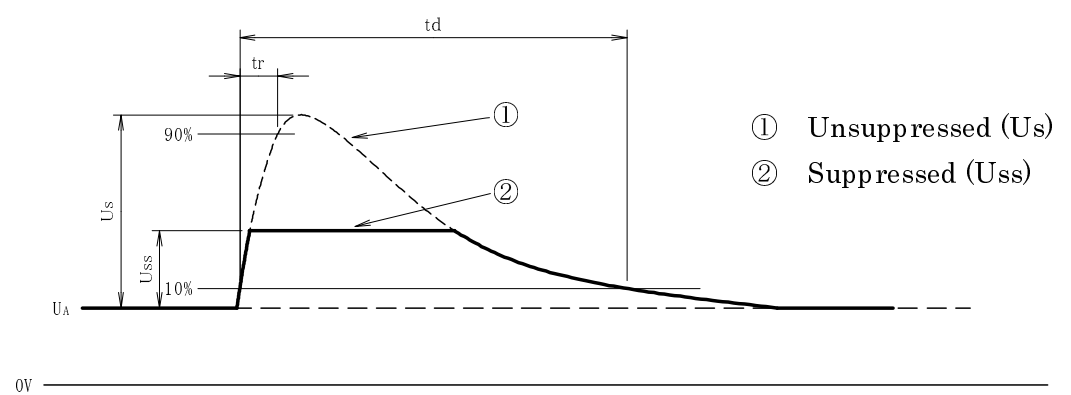

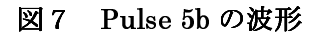

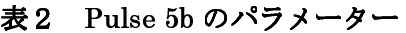

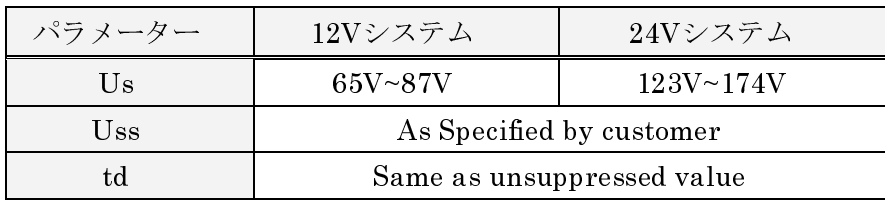

## 8. 各部の名称と機能

## 8−1.各部の名称と機能

I

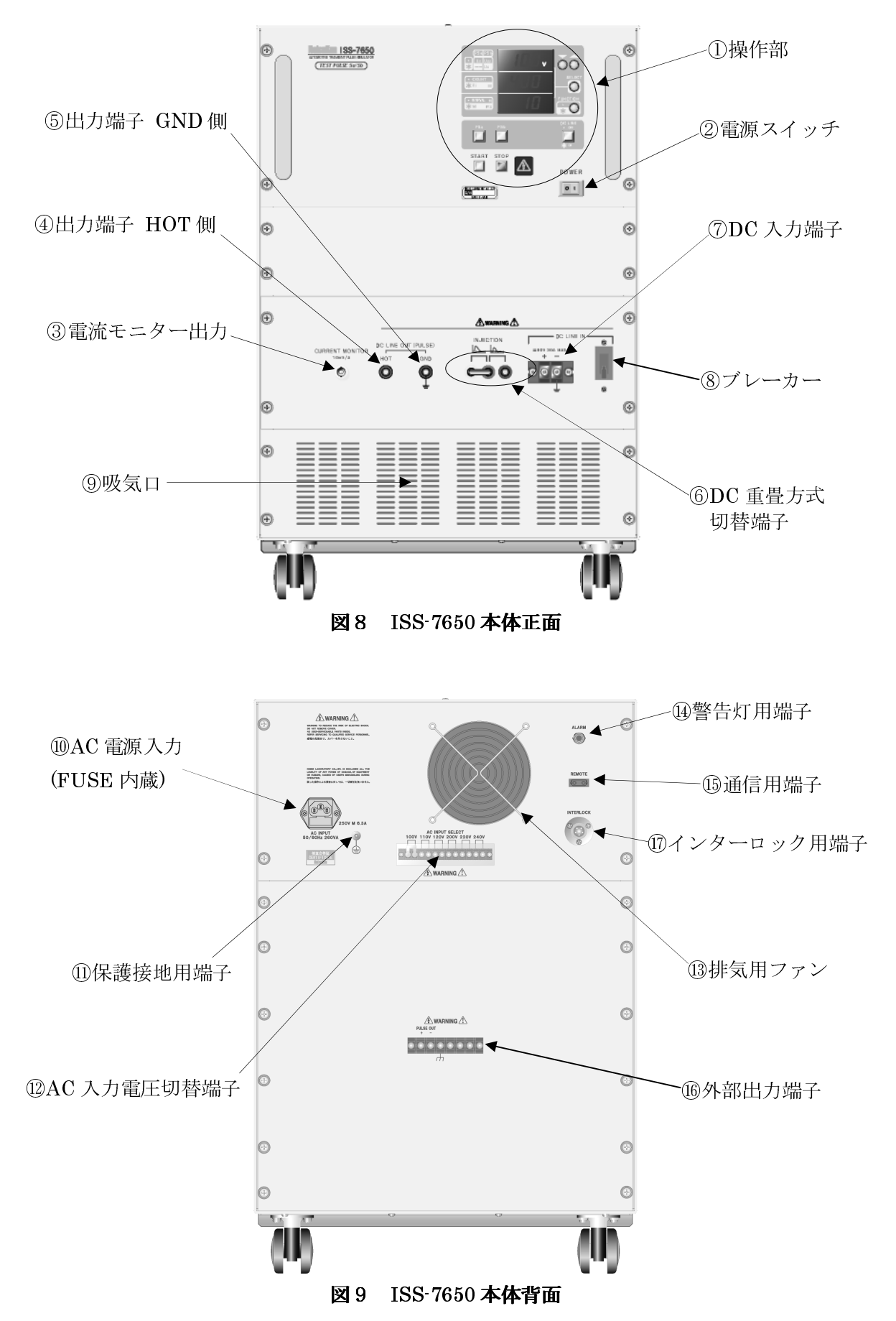

① 操作部

ローカル設定をおこないます。

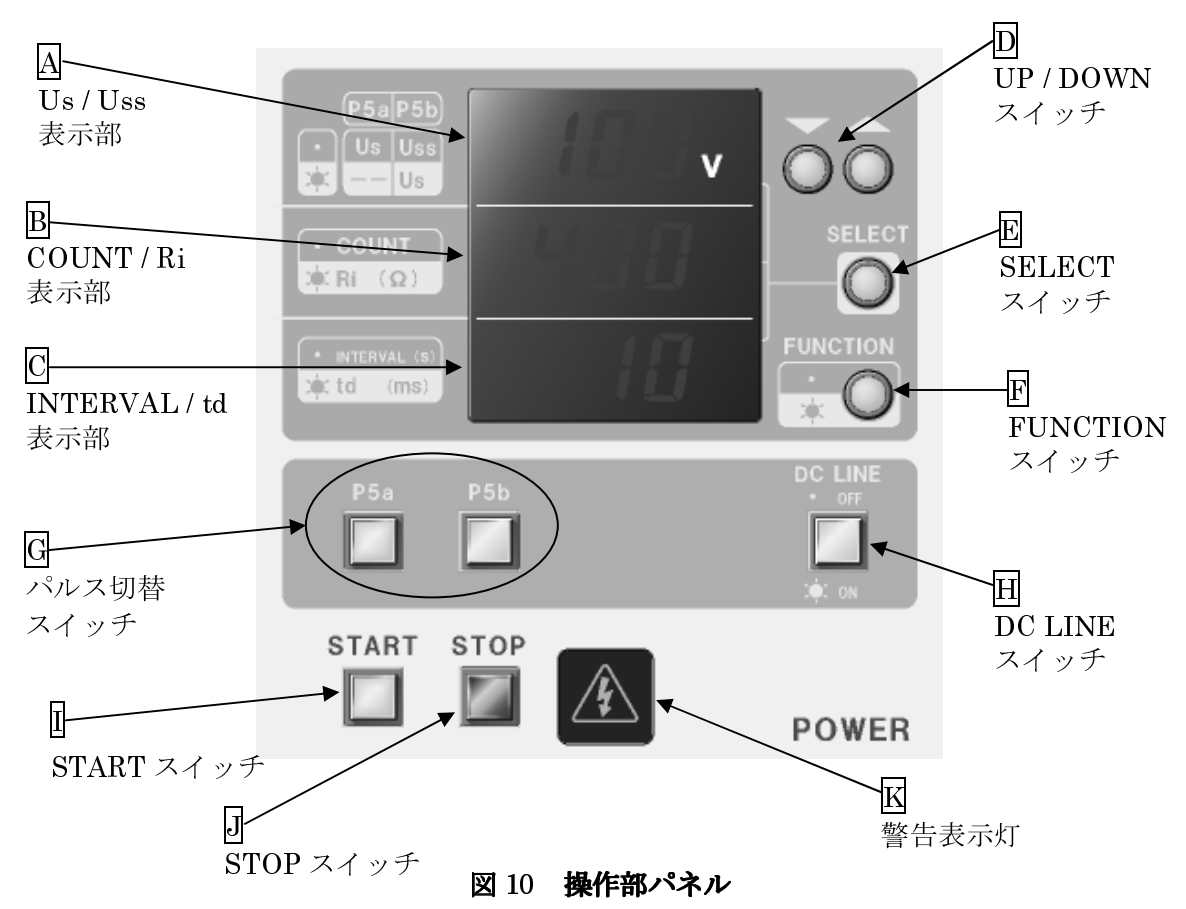

A Us / Uss 表示部

パルス電圧 Us、または同 Uss のどちらかの値を表示します。 "<br />
" パルス切替スイッチ" が P5a に設定されているときは、Us の値を表示します。P5b に設定され、"E FUNCTION スイッチ" が消灯しているときは Uss の値を表示し、点灯しているときは Us の値を表示します。" $\mathbb I$  START スイッチ"を押すと、設定に合わせて Us (P5a 設定時)、または Uss (P5b 設定時)のどちら かを自動的に表示します("FFUNCTION スイッチ"は消灯)。

 $6.4$  項の図  $6$ 、図  $7$  で示したように、Us (Pulse  $5a$ 設定時)は抑制されていない実際の出力電 圧となり、Uss (Pulse 5b 設定時)は任意に抑制された電圧となります。

また、Pulse 5b のときの Us 表示値は、仮想オープン電圧です。従って、Pulse 5a の Us と Pulse 5b の Us は同じ波形を示し、本器では値も連動して変化します。

Ri の値が 0.5Ω、または td の値が 40ms のとき、Us/Uss は最大で 100V までしか上がりませ  $\lambda$ 。101V 以上に設定する場合は、出力抵抗 Ri を 1Ω以上、かつ、パルス幅 td を 100ms 以上の 値に設定してください。

#### $\overline{\mathbf{B}}$  COUNT / Ri 表示部

COUNT、または Ri のどちらかの値を表示します。 "Fl FUNCTION スイッチ" 消灯時は COUNT を、点灯時は Ri を表示します。"HSTART スイッチ"を押すと表示は自動的に COUNT へと変 わります("F FUNCTION スイッチ"が消灯)。

COUNT とは、同じ設定で連続出力する回数のことです。最小で1回、最大で 999 回まで設 定が可能です。試験中はパルスの残り回数を表示し、パルスを1回出力するごとに値が1ずつ 減少して行きます。残り回数が"0"になると本器は試験を終了し、ストップ状態になります。

Ri は、本器の出力抵抗です。0.5Qから8.0Qまで0.5Q刻みで設定することができますが、0.5Q に設定する場合は、Pulse 5a の Us、または Pulse 5b の Us の設定値が 100V 以下でなければな らない制限を受けます。

 $\overline{\rm C}$  -INTERVAL / td 表示部

INTERVAL、または td のどちらかの値を表示します。"FFFUNCTION スイッチ"消灯時は INTERVAL を、点灯時は td を表示します。"『I START スイッチ"を押すと表示は自動的に INTERVAL へと変わり( "F FUNCTION スイッチ" が消灯)、パルス出力までの残り時間が 1 秒 ずつ減少して行きます。

INTERVAL とは、"Il START スイッチ"を押してからパルスを出力するまでにかかる時間の ことで、最短で30秒、最長で999秒まで設定することができます。COUNTを複数回に設定し た繰り返し試験の場合には、パルス出力とパルス出力の間の時間となります。例として、

INTERVAL を 30 秒、COUNT を 3 回に設定した場合のパルスタイミングを図 11 で示します。 td は、パルス幅(波尾の長さ)です。Usの立ち上がり部 10%から波尾 10%間の時間差を定義 しています。

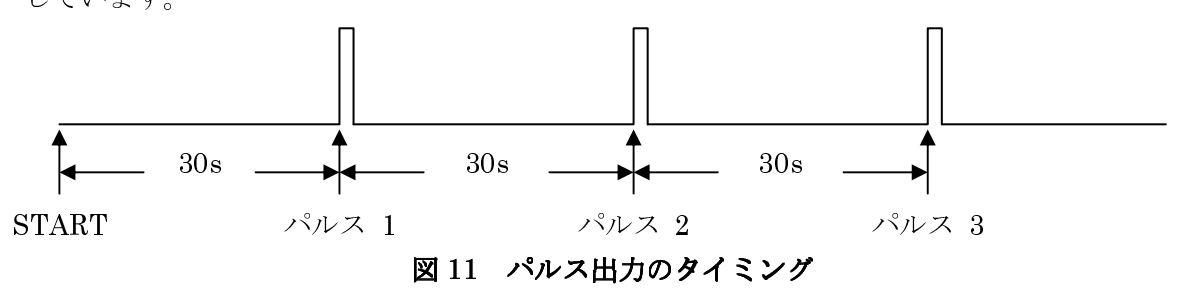

D UP / DOWN スイッチ

3段ある表示部のうち、現在選択されている段(点滅表示)の設定値を上げ下げします。スイッ チを押し続けることで値の増減スピードを速くすることができます。

また、仕様の範囲外の値を設定しようとすると、その時点で値の増減は止まります。 スタート状態では設定を変更することはできません。ストップ状態にて変更してください。

E SELECT スイッチ

 段ある表示部のうち、 つを選択します。選択されている部分の表示は点滅を繰り返し、設 定が可能な状態になっています。スイッチを1回押すごとに選択部分は、1段目→2段目→3段目 →1段目の順で移動します。

F FUNCTION スイッチ

後述する "G P5a スイッチ、P5b スイッチ"の設定に合わせて、以下の表示を切り替えます。 P5a 設定時、このスイッチが消灯している場合の表示は、上から順に[Us, COUNT,

INTERVALlを表しています。点灯している場合の表示は、「無表示, Ri, tdlです。

P5b 設定時、このスイッチが消灯している場合の表示は、上から順に[Uss, COUNT,

INTERVALlを表しています。点灯している場合の表示は、[Us. Ri, td]です。

- "H START スイッチ"を押すと FUNCTION スイッチは消灯し、表示は自動的に[Us (P5b 設 定時は Uss) , COUNT. INTERVAL】へと切り替わります。

スタート状態でもこのスイッチを押している間はランプが点灯し、[無表示(P5b 設定時は Us), Ri. tdlの値を確認することができます。

G パルス切替スイッチ

Pulse 5a、または Pulse 5b のどちらの波形を出力するかを設定(スイッチが点灯)します。 スタート状態では設定を変更することはできません。ストップ状態にて変更してください。 "P5b"スイッチが点灯している時に"Il STARTスイッチ"を押すと、図1の ZD を接続しま す。ストップ状態では"P5b"スイッチが点灯していても ZD は接続されません。

 $\overline{\mathrm{H}}\ \ \mathrm{DC} \ \mathrm{LINE} \ \texttt{X} \texttt{A} \ \texttt{y} \texttt{F}$ 

DC 出力の制御をおこなうスイッチで、図1の DC ON/OFF の雷磁接触器を動かします。雷源 投入直後は OFF となっています。ON にすると、外部から入力されている DC が"④出力端子 HOT"側から出力されます。"ⅡSTART スイッチ"からは独立して動作します。

このスイッチは、スタート状態では OFF から ON にすることはできません。逆に、スタート 状態であっても切る(ON→OFF)ことはできます。その場合、本器は"JJ STOP スイッチ"を押し たときと同様のストップ状態になります。

本体背面の "⑰インターロック用端子"からエラー信号が入力される(接続が断たれる)と、DC LINE は OFF となります。

l START スイッチ

試験を開始するためのスイッチです。1秒間押し続けることで本器はスタート状態となり、"4 出力端子 HOT"と"5出力端子 GND"間からパルスを出力して試験を開始します。

試験完了、または"DSTOP スイッチ"にて試験を中断した場合、5秒間の除電時間が設けら れており、その間の表示は点灯状態となります。除電時間中にこのスイッチを1秒間押し続ける とスタート待ち状態となり、除電が完了した後、スタート状態になります。

なお、除電中(スタート待ち状態を除く)でもその他のスイッチは有効なため、各設定を変更 することができます。

J STOP スイッチ

試験(スタート待ち状態を含む)を中断するためのスイッチです。 "4出力端子 HOT"と "6 出力端子 GND"間からのパルス出力を停止し、ストップ状態に戻ります。

DC 出力は STOP スイッチに連動していないため、 STOP スイッチを押しても DC 出力は OFF になりません。DC 出力は、"田 DC LINE スイッチ"にて OFF にしてください。

K 警告表示灯

DC、及びパルス出力への注意を警告表示します。"④出力端子 HOT"と"⑤出力端子 GND" 間からの出力状況に合わせて表示状態が切り替わります。

"国 DC LINE スイッチ"、"『I START スイッチ"、"『J STOP スイッチ"の各スイッチ と警告表示灯の表示状態の関係を表3に示します。

| スタート/ストップ | DC LINE ON/OFF | 表示状態 |
|-----------|----------------|------|
|           | DC LINE OFF    | 消灯   |
| ストップ状態    | DC LINE ON     | 点灯   |
| スタート状態    | DC LINE OFF    | 点滅   |
|           | DC LINE ON     | 点滅   |

表3 警告表示灯の状態

② 電源スイッチ

本器の電源スイッチです。右側に倒すと電源オンとなり、操作部に各種設定を表示します。左 側に倒すと電源オフになります。必ず、パルス出力がストップ状態のときにオフにしてください。

③ 電流モニター出力

EUT に流れる電流を測定することができます。このコネクターから、添付品の"BNC ケーブ  $\nu$ "を使ってオシロスコープ (入力抵抗 1 $M\Omega$ 設定)に接続することで、換算比 10mV/A の電流 波形を観測することができます。

出力にはオフセット電流が存在します。このオフセットしている電流を基準の OA に補正し、 ここからの差を測ります。

4), 5 出力端子(HOT, GND)

パルスを出力する端子です。EUT供給用の DC にパルスを重畳して出力します。赤が HOT 側、 黒は GND 側となっています。黒の GND は、FG と導通しています(図1参照)。

警告

パルス、及び DC の出力中はこの端子に触れないでください。感電する恐れがあります。

⑥ 重畳方式切替端子

添付品の "DC 重畳切替プラグ"を使い、DC の重畳方式を切り替えます。直列(Serial)と並列 (Parallel)の違いは、図2を参照してください。接続方法を図 12 で示します。

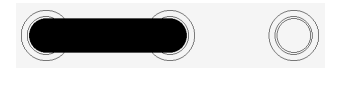

**一合 直列(Serial)方式: ISO に準拠した試験** (黄色と青色の端子間をショート)

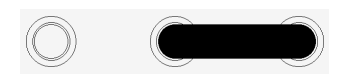

並列 $($ Parallel $)$ 方式 (青色と黒色の端子間をショート)

図 12 DC 重畳切替端子の接続方法

# 注意

この端子は、"⑦DC 入力端子"から DC を入力する前に切り替えてください。 DC 入力後、及びパルス出力中にプラグを抜き差しすると、本器が破損する恐れがありま す。

## (7) DC 入力端子

最大 60V 30A までの DC を入力することができます。添付品の"DC 入力ケーブル"、または EUTの電流容量に見合ったケーブルを接続してください。「+」「-」の表示通りに接続し、極性 に間違いのないことを確認してから DC を入力してください。この端子から入力された DC 電圧 は、"4出力端子 HOT"と"6出力端子 GND"間から出力され、EUT へ供給されます。

 注意

電流容量に余裕のある DC 電源等をご用意ください。容量の小さな物を接続した場合、正 しい試験が行われない場合があるだけでなく、DC 電源等を破壊する恐れがあります。 詳細は"7-3. DC 重畳回路について"を参照してください。

⑧ ブレーカー

EUT 短絡(破損)時の過電流からの保護器です。"④出力端子(HOT)"と"⑦DC 入力端子" の「+」との間(図3の NFB 参照)に挿入してあり、レバーを上げると通電します。40A (過渡 的電流は含まず)を超える電流を検出するとレバーが下がり(トリップ)、通電を遮断します。

⑨ 吸気口

ここから筐体内部冷却用の空気を吸い込みます。本器の動作中は、塞がることがないようにし てください。

10 AC 雷源 入力(FUSE 内蔵)

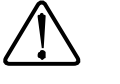

本器の駆動用雷源のインレットです。 "①AC 入力雷圧切替端子"で設定した雷圧を入力してく ださい。

なお、試験室の給電設備の構造などから添付品の"電源ケーブル"による大地接地ができない 場合には、"⑪保護接地用端子"にて必ず大地接地してください。

# 注意

このインレットはヒューズを内蔵しており、過電流などの異常時に溶断します。 ヒューズ溶断が発生した場合は、本器とEUT、周辺接続機器の電源スイッチを全てオフにし、 本器の電源ケーブル、及びEUT 供給用電源の接続を外してから、症状、モデル名、製造番号を ご確認いただき、ご購入元、または当社の修理校正センターまでご連絡願います。 ヒューズを交換する際も、本器の電源ケーブル、及び "⑦DC 入力端子"への接続ケーブルが外 された状態になっていることを確認してから作業をおこなってください。

ヒューズは、指定の" ヒューズは、指定の"φ**5**×**20mm 250V M 6.3A**"(**M**:中遅動)以外は使用しないでください。

⑪ 保護接地用端子

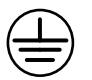

大地に保安接地するための端子です。筐体の FG と共通(導通あり)になっています。

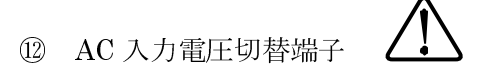

本器を駆動するための AC の入力電圧を設定します。本器は、図 13 で示した端子の組み合わ せエラー! 参照元が見つかりません。の中から1ヶ所(2端子)を選択し、端子台に取り付けられ ているショート・バーを切り替えることで"⑩AC 電源入力"の入力電圧を AC100V, 110V, 120V, 200V, 220V, 240V のいずれかの電圧に変更することができます。

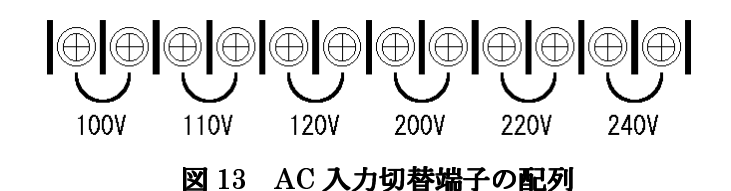

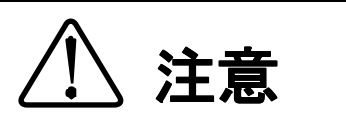

AC 入力電圧切替端子は、当社からの出荷時はお客様ご指定の駆動電圧に設定されています。 異なる電圧で使用する場合は、必ず設定変更をおこなってください。設定を間違えて使用す ると、本器は破損します。

設定の変更は、必ず"電源ケーブル"を AC 供給元から外した後におこなってください。

警告

本器の動作中、この AC 入力電圧切替端子に触れると感電する恐れがあります。必ず、端子 カバーを付けてから電源を投入してください。

⑬ 排気用ファン

内部冷却用のファンです。通風口が塞がってしまうことがないように注意してください。

⑭ 警告灯用端子

オプション品の"警告灯 (Model: 11·00008A)"を接続することができます。警告灯は、スタ ート状態で回転点灯し、ストップ状態で停止消灯します。

⑮ 通信用端子

オプション品の"光インターフェースユニット (MODEL: 07·00022A)"と"リモートコント ロールソフトウェア (MODEL: ISS 7601)"を用いることにより、外部接続したPC上から本 試験器の各種設定、START、STOPを制御することができます。

接続方法は、"10. PCからの外部制御"を参照願います。

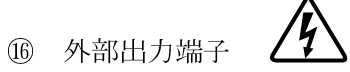

ISS 7690 (CDN) への P5a/P5b パルス出力用端子です。本器単独(スタンドアローン)で使用する場 合には、何も接続しないでください。

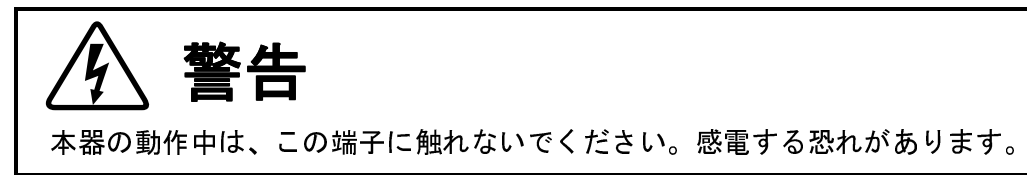

⑰ インターロック用端子

この端子で、パルス出力と DC LINE の ON/OFF を制御することができます。通常は、添付品 の"インターロックプラグ"を接続します。"インターロックプラグ"が接続されていない状態 では、本器のパルス出力と DC LINE を ON にすることはできません。

"インターロックプラグ"を外すか、または"インターロックプラグ"の13番ピンをオープ ンにすることによって本器はパルス出力を停止し、DC LINE が OFF となるインターロック断状 態となります。このとき、表示部は図 14 のような画面表示になります。この状態になると、"2 電源スイッチ"を入れ直さない限り通常状態には復旧しません。

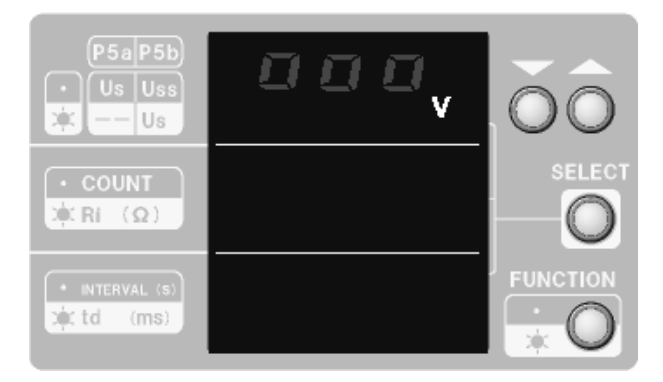

図 14 インターロック断の時の表示

インターロック機能の詳細は、"8-2.インターロック機能による外部制御の方法"を参照願 います。

## 8-2. インターロック機能による外部制御の方法

インターロック機能を用いて、本器のパルス出力と DC LINE の ON/OFF を外部から制御するこ とができます。

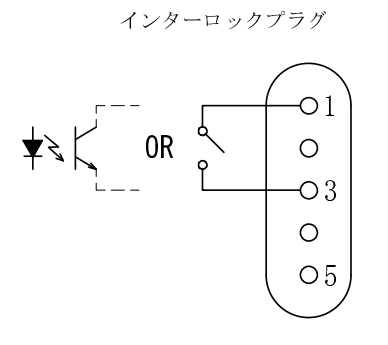

図 15 インターロックの制御方法

1) 添付品の"インターロックプラグ"は1番ピンと3番ピンがショートされているので、プラグ 内部のピン間の配線を外し、オープンにします。オープンにするとインターロック断の状態に なります。

※プラグを分解する際は、留めネジを紛失しないようにご注意願います。

- 2) 1番ピンと3番ピンを有接点、またはオープンコレクタでショート/オープンにして制御しま す。100ms 以上の連続した信号を入力(オープン状態)してください。オープンにすると、 インターロック断の状態になります。
- 3) 制御方法を図 15 で示しています。
	- 1番ピンの電圧約 4V(オープン状態で3番ピンを基準)
	- 3番ピンの電圧 0V (FG と同電位)
	- 1番ピンと3番ピンのショート電流 10mA 以下
	- エラー状態と認知する電圧 2V~4V
	- 正常状態と認知する電圧 0V~0.4V (0.4V を超えて 2V 未満は不定領域)

ご案内

 "インターロックプラグ"に代えて「安全防護柵 MODEL 11-00010A」をインターロック端子に 接続することで、より安全な試験環境を整備することができます。詳しくは当社までお問い合わせく ださい。

## 9. 試験の流れ

#### 9-1. 配置と接続

試験室の環境が試験規格を満足することを確認し、各機器の配置と接続をおこないます。

- 試験環境の確認と試験装置の配置 本書に記載されている**重要安全事項**を確認の上、ISO の規格書、または試験計画書に基づいて 本器や EUT、周辺装置等を配置します。 なお、本器の周囲(半径約1m)に磁性体があると、波形が仕様範囲内に入らなくなる恐れがあ
- ります。事前に確認してください。 • インターロックプラグの取り付け 背面パネルの"⑰インターロック用端子"に、添付品の"インターロックプラグ"、または外部

制御信号の発信源(前章エラー!参照元が見つかりません。参照)を接続します。

● DC 入力ケーブルの取り付け 初めに、 "8ブレーカー"を必ずオフ(レバーを下)にしておきます。 次に、添付品の"DC 入力ケーブル"を本器の"⑦DC 入力端子"の「+」と「-」へ極性を間 違えずに接続してください。間違えて逆に接続してしまった場合、本器が破損する恐れがあります。 EUT 自身の負荷の大きさによっては大電流が流れることになるため、添付品の"DC 入力ケーブ ル"以外のケーブルを接続する場合には、EUT の電流容量に見合った適切なケーブルをご用意願 います。

"DC 入力ケーブル"のもう片方端は、DC 雷源、またはバッテリーへ接続します。

● DC 重畳方法の選択

直列(Serial)重畳か並列(Parallel)のどちらかを選択してください。波形の違いについては図2を、 接続方法については図 12 を参照してください。

• 出力ケーブルの取り付け

添付品の"出力ケーブル"のプラグ側を"4, 5出力端子(HOT, GND)"へ差し込みます。本 器は高電圧・大電流を出力する性能を持っています。プラグの金属部分が露出していると感電する 恐れがあるので、確実に差し込まれていることを確認してください。

"出力ケーブル"のもう片方端を EUT に接続します。再現性や相関性の取れた定量的な試験を 実施するために、各機器の配置、ケーブル間の距離、EUT までの長さとグラウンドプレーンから の高さを毎回同じ状態に保つことが重要です。

- 入力電圧の設定確認 本器を駆動するために用いる 電源(試験室のコンセント)の出力電圧値と、本器背面の"⑫ 入力電圧切替端子"の設定が一致していることを必ず確認してください。端子の設定が一致し ていないと、本器は破損します。
- 電源ケーブルの接続 添付品の"電源ケーブル"を本体背面の"⑩AC電源入力"に差し込んでください。電源ケーブ ルによる大地接地ができない場合には、"⑪保護接地用端子"にて必ず大地接地してください。
- 本体のパワーオン 上記の全てを確認した後に、本器を"②電源スイッチ"でパワーオンします。

EUT のパワーオンとセットアップ

本器の"⑧ブレーカー"をオン(レバーを上)にします。このとき、"田 DC LINE スイッチ"は 初期設定の OFF 状態のままなので、EUT へ通電することはありません。

## 9-2. 各種設定

I

# 注意

試験を開始する前に必ず始業前点検を実施してください。手順を「12. 始業前点検(波形 の検証)」に記述しています。

パワーオン直後は、"⑧ブレーカー"と" $\overline{\text{H}}$  DC LINE スイッチ"を除き、始業前点検時(前回の 試験時)の設定がそのまま残っており、各表示部も前回の操作で"②電源スイッチ"を切る直前の状 態になっています。規格書や試験計画書に従って設定してください。

- Pulse  $5a/5b$  の選択 どちらのパルスで試験をおこなうかを "<a パルス切替スイッチ"で選択します。
- パルス電圧(仮想オープン電圧)の設定
	- パルス電圧を設定します。Pulse 5a の場合は Us のみの、Pulse 5b の場合は Us と Uss の設定 をおこないます。

P5a の Us 設定方法を以下の手順で示します。

初めに"<mark>G</mark> Pulse 5a / 5b スイッチ"で P5a に設定します。" $\mathbb F$  FUNCTION スイッチ"のラン プを消灯させ、Us, COUNT, INTERVAL 表示状態に切り替えます。

次に"-!-!! 表示部"が点滅するまで、",,2, スイッチ"を何回か押します。 最後に"AUs/Uss 表示部"の値を"DUP/DOWN スイッチ"で設定します。

P5b の Uss 設定方法を以下の手順で示します。

初めに"<mark>G</mark> Pulse 5a / 5b スイッチ"で P5b に設定します。" $\mathbb F$  FUNCTION スイッチ"のラン プを**消灯**させ、Uss, COUNT, INTERVAL 表示状態に切り替えます。

次に"-!-!! 表示部"が点滅するまで、",,2, スイッチ"を何回か押します。 最後に "A Us/Uss 表示部"の値を "D UP/DOWN スイッチ"で設定します。

P5bの Us 設定方法を以下の手順で示します。

初めに"<mark>G</mark> Pulse 5a / 5b スイッチ"で P5b に設定します。" $\mathbb F$  FUNCTION スイッチ"のラン プを点灯させ、Us, Ri, td 表示状態に切り替えます。

次に"-!-!! 表示部"が点滅するまで、",,2, スイッチ"を何回か押します。 最後に"A Us/Uss 表示部"の値を"D UP/DOWN スイッチ"で設定します。

● 出力抵抗 Ri の設定

初めに" $\overline{\mathbb{F}}$  FUNCTION スイッチ"のランプが**点灯**し、Ri 表示状態になっていることを確認し ます。

次に"<mark>B</mark> COUNT / Ri 表示部"が**点滅**するまで、"<mark>E</mark> SELECT スイッチ"を何回か押します。

• 最後に"B COUNT / Ri 表示部"の値を"D UP/DOWN スイッチ"で設定します。

● パルス幅 (パルスの波尾の長さ) td の設定

初めに"F FUNCTION スイッチ"のランプが点灯し、td 表示状熊になっていることを確認し ます。

次に"C INTERVAL / td 表示部"が点滅するまで、"E SELECT スイッチ"を何回か押しま す。

最後に"C INTERVAL / td 表示部"の値を"D UP/DOWN スイッチ"で設定します。

● COUNT (繰り返し回数)の設定 パルスを繰り返し出力する回数を設定します。標準では1回ですが、最大で 999 回まで設定す

ることにより ISO 規格よりも厳しい試験をおこなうことができます。 初めに "F FUNCTION スイッチ"を押してランプを消灯させ、COUNT 表示状熊に切り替えま す。

次に"BCOUNT/Ri 表示部"が点減するまで、"ESELECTスイッチ"を何回か押します。 最後に"B COUNT / Ri 表示部"の値を"D UP/DOWN スイッチ"で設定します。

• INTERVAL (繰り返し時間)の設定

パルスを繰り返し出力する時間間隔を設定します。最短で 秒まで設定することができます。 初めに"F FUNCTION スイッチ"のランプが消灯し、INTERVAL 表示状熊になっていること を確認します。

次に"C INTERVAL / td 表示部"が点滅するまで、"E SELECT スイッチ"を何回か押しま す。

最後に"CINTERVAL/td 表示部"の値を"DUP/DOWN スイッチ"で設定します。

• DC LINE  $\oslash$  ON

外部接続の DC 雷源を出力状態にし、続いて本器の"団 DC LINE スイッチ"を ON(点灯)にす ると、本器は"40, 6出力端子(HOT, GND)"からDC を出力します。

EUT へ電流が流れると、重畳部(図1 概略回路図の D2)で電圧降下が発生します。電圧降下に よって EUT の両端電圧が試験計画書の範囲におさまらない場合には、DC 電源の設定電圧を微調 整してください。

#### 9-3. 試験の開始と終了

始業前点検で本器に不具合のないことを確認後、試験設定をおこなって試験を開始します。

• 試験の開始

"M START スイッチ"を1秒以上押し続けてください。"ピッ"と音がして"K 警告表示灯" が点滅を始めるとスタート状態になり、試験を開始します。

• パルス出力

パルス出力の5秒前から警告ブザーが鳴り始め、"INTERVAL (繰り返し時間) "で設定した 時間に達するとパルスを出力します。パルス出力は、スイッチ(図1の SW)が1秒間オンになる ことでおこなわれます。パルス出力を1回おこなうごとに "COUNT (繰り返し回数) " の表示が 1ずつ減って行きます。"COUNT (繰り返し回数) "の表示が"0"になるか、または"hsTOP スイッチ"を押すまで、設定した"INTERVAL(繰り返し時間)"ごとにパルス出力を繰り返し ます。

• 完了

"COUNT (繰り返し回数) "の表示が "0"になったら試験は完了です。本器は内部で自動的 に除雷をおこない、ストップ状態に戻ります。除雷時間は 5 秒間で、その間は"Il START スイッ チ"を押しても試験を開始することはできません。

• 中断

スタート状態(試験実行)中に "DSTOP スイッチ"を押してパルス出力を停止させることを中 断といいます。試験が中断されると、本器は完了時と同様に内部で除電をおこない、ストップ状態 に戻ります。

# 注意

STOP スイッチが押されたことで試験が中断されると、本器はそれまでの充電で蓄えられて いた全てのエネルギーを内部で除電することになります。その際、内部回路に負荷が掛かる ので、必要以上にスタート/ストップを繰り返すと、結果として本器の寿命を縮めてしまう恐 れがあります。試験中、不用意にスタート/ストップを繰り返すことのないように留意願いま す。

• 試験の終了

 試験が完了(もしくは中断)し、表示が設定可能な状態(3段ある表示部の内、どれか1段の表示 が点滅)になってから本器の電源を切ってください。

また、DC を入力している場合には不用意な切断操作によって DC 雷源が受けるダメージを軽減す るため、先に DC 電源の出力を OV まで絞ってから本器の電源を切るようにしてください。

以下に、当社が推奨する本器のパワーオフ手順を示します。

1) "JSTOP スイッチ"を押して、本器をストップ状態にします。

- 2) EUT をパワーオフ、またはパワーオフ可能な状態にします。
- 3) DC 雷源の出力を OV まで絞ります。
- 4)"  $\overline{\rm H}$  DC LINE スイッチ"を押して、DC LINE を OFF にします。
- )"②電源スイッチ"を左側に倒して、本器をパワーオフします。
- )"④,⑤出力端子"から、添付品の"出力ケーブル"のプラグを引き抜きます。

## 10. PCからの外部制御

#### 10-1.準備

本器をPCパーソナル・コンピューターから外部制御操作することができます。本器を外部制御 するには、以下の品が必要となります。

- リモートコントロールソフトウェア (オプション品 MODEL: ISS 7601)
- · 光インターフェースユニット (オプション品 MODEL: 07:00022A) ☆信号線に光ファイバーケーブルを用いることで本器の FG、SG、PE から PC の FG がアイソレ ーションされるため、外来ノイズなどの影響を受けにくい安定した通信を確保しています。
- · Windows 7/10 がインストールされた PC ※別涂ご用意願います。

なお、「リモートコントロールソフトウェア」からの通信が確立すると、本器は本体各部からの ローカル操作ができなくなります。再びローカル操作を可能にするためには、"②電源スイッチ" をいったんオフにしてから本器を再起動( "2電源スイッチ"をオン)する必要があります。

### 10-2.ハードウェアのセットアップ ハードウェアのセットアップ ハードウェアのセットアップ

図16を参照の上、以下の手順でセットアップしてください。

- 1) 本器の "②電源スイッチ"と PC の電源スイッチがオフ状態であることを確認します。
- 本器背面の"⑮通信用端子"に防塵プラグが装着されているので、これを外します。オプショ ン品"光インターフェースユニット (MODEL: 07·00022A) "の添付品"光ケーブル" のプ ラグにも防塵ゴムキャップが装着されているので、これも外します。
- 3) "光ケーブル"で、"⑮通信用端子"に"光インターフェースユニット"本体を接続します。
- 本器の"②電源スイッチ"をオンにします。
- 5) PC の雷源スイッチをオンにして Windows を起動させ、Administrator(管理者)権限のあるユー ザーID でログインします。
- 6) "光インターフェースユニット"の USB プラグを、PC ヘホットプラグインします。

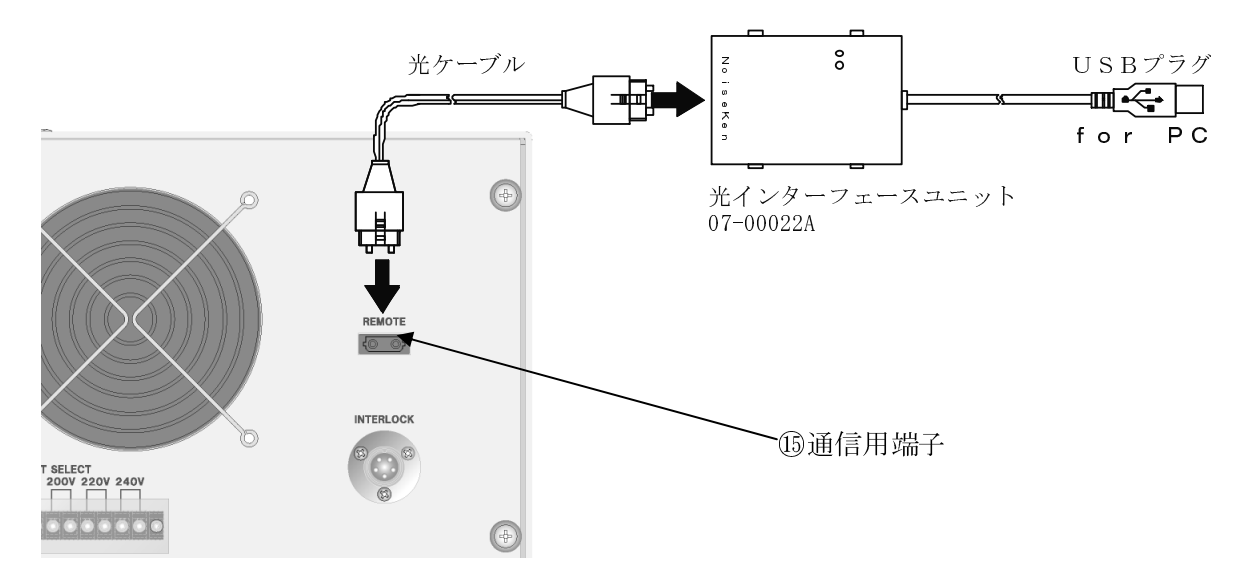

図 16 ハードウェアのセットアップ

## 10-3. ソフトウェアのインストール ソフトウェアのインストール

リモートコントロールソフトウェア ISS-7601 の取扱説明書に基づいてインストールします (図 参照)。

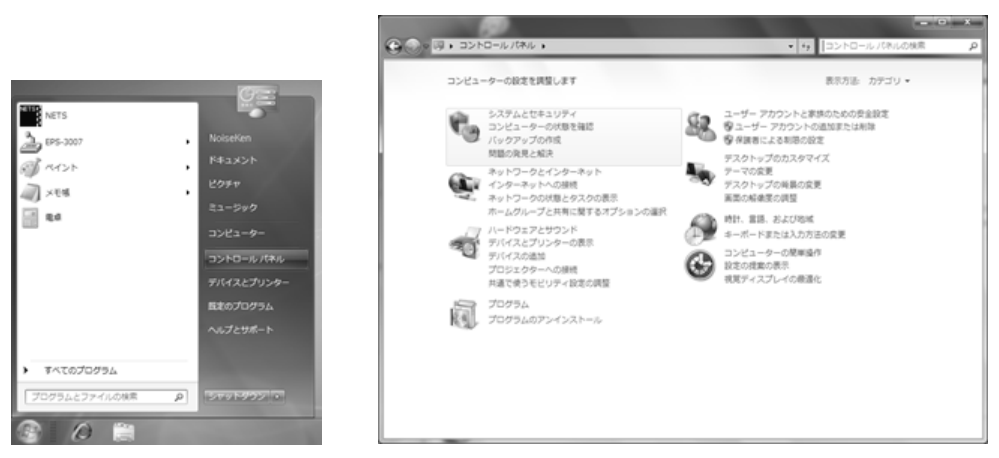

図 13 ソフトウェアのインストール

## 10-4. コントロールソフトウェアのセットアップ

"リモートコントロールソフトウェア"の取扱説明書を参照願います。

## 10-5. ドライバのインストール (機器を単体でご利用の場合).

"リモートコントロールソフトウェア"の取扱説明書を参照願います。 ドライバのインストール(システムでご利用の場合)はインストール不要です。

#### 10-6. リモートコントロールソフトウェアによる制御

「リモートコントロールソフトウェア」を起動して、本器を外部制御します。操作方法は、"リ モートコントロールソフトウェア"の取扱説明書を参照願います。

### 10−7.リモートコントロールソフトウェアと試験の終了

## - 必ず、以下の手順で行ってください。<br>1) 「リモートコントロールソフトウ:

- 1) 「リモートコントロールソフトウェア」を操作して本器の設定を"ストップ"、"DC出力オ フ"状態にします。
- 2) 先に「リモートコントロールソフトウェア」を終了させてから PC をシャットダウンします。
- 本器の"②電源スイッチ"をオフにします。
- 4) USB ケーブルを外します。

## 11. 製品仕様

## 11-1. Pulse 5a / 5b 共通項目

本器の仕様の内、Pulse 5a と Pulse 5b に共通する項目を表4に示します。

表4 製品仕様共通項目一覧表

| 項<br>目     |            | 仕様                                                      |  |  |
|------------|------------|---------------------------------------------------------|--|--|
|            |            | ISO 7637-2 (Second edition 2004-06-15) Test pulse 5a/5b |  |  |
| 対応規格       |            | ISO/DIS 7637-2.3 (2003-05-20) Test pulse 5a/5b          |  |  |
|            |            | ISO/DIS 7637-2.2 (2002-07-16) Test pulse 5a/5b          |  |  |
| カウンター      |            | 1~999 回 7セグ LED                                         |  |  |
| 周期タイマー     |            | 30秒~999秒 1秒ステップ 7セグLED                                  |  |  |
|            |            | 外部入力 有接点、またはオープンコレクタで制御                                 |  |  |
| インターロック    |            | Low レベル: 0V~0.4V、High レベル: 2V~4V                        |  |  |
| 警告灯        |            | (オプション品) Model: 11-00008A                               |  |  |
| コンデンサー     | 12V System | 約 233[J] (Us=100V, td=400ms)                            |  |  |
| 蓄積エネルギー    | 24V System | 約 806[J] (Us=200V, td=350ms)                            |  |  |
| 出力端(2Ω)で消費 | 12V System | 約 63.6[J] / Pulse (Us=100V, Ri=2Ω, td=400ms)            |  |  |
| されるエネルギー   | 24V System | 約 217[J] / Pulse (Us=200V, Ri=2 $\Omega$ , td=350ms)    |  |  |
|            | 出力単位       | 10mV/A                                                  |  |  |
|            | 周波数特性      | DC $\sim$ 150kHz 約一3dB                                  |  |  |
| 電流モニター     | 誤差範囲       | ±5% (DC読み値)±0.8Amax (オフセット) 25℃にて                       |  |  |
|            | 耐圧         | DC60V (BNC 接栓外側: FG )                                   |  |  |
|            | 形状         | BNC 接栓(オシロで波形観測 1MΩ入力)                                  |  |  |
| ブレーカー      |            | 定格電流 40A                                                |  |  |
|            | インターフェース   | (オプション品) 光インターフェースユニット Model :07-00022A                 |  |  |
| PC からの外部制御 | ソフトウェア     | (オプション品) リモートコントロールソフトウェア Model : ISS-7601              |  |  |
|            | 対応 0S      | Windows 7/10 (ISS-7601 は Ver2.1.0.0 以降が必要)              |  |  |
| EUT 容量     |            | DC 60V Max, 30A Max                                     |  |  |
| パルス重畳方式    |            | 直列 (ISO 準拠) / 並列 2 選択                                   |  |  |
|            |            | DC 重畳切替プラグで手動切り替え                                       |  |  |
| 機器入力電圧     |            | AC100V, AC110V, AC120V, AC200V, AC220V, AC240V(50/60Hz) |  |  |
|            |            | 筐体背面の切替端子にて設定<br>許容差:全て±10%                             |  |  |
| 使用温度範囲     |            | $23^{\circ}$ C $\pm 5^{\circ}$ C                        |  |  |
| 使用湿度範囲     |            | 25%~75%R H (結露なきこと)                                     |  |  |
| 外形寸法       |            | (W) 430mm× (H) 670mm× (D) 600mm ※いずれも突起部を含まず            |  |  |
| 質量         |            | 約 100kg                                                 |  |  |
| 消費電力       |            | 約 600VA<br>充電時                                          |  |  |
|            |            | スタンバイ時<br>約 150VA                                       |  |  |

## $11-2$ . Pulse  $5a$

Pulse 5a の仕様を表5に示します。

(波形の測定方法は、"7·4. ISO 7637·2 (Second edition 2004/06/15) について"を参照)

| パラメーター | 12V システム                                         | 24V システム                                                     |  |
|--------|--------------------------------------------------|--------------------------------------------------------------|--|
| Us     | $20V \sim 100V$ 0.5V $\lambda$ 797               | $20V \sim 200V$ 0.5V $\lambda$ 797                           |  |
|        | ±10%(設定値)                                        | ±10%(設定値)                                                    |  |
| Ri     | $0.5\Omega \sim 8\Omega$ 0.5 $\Omega \lambda$ 7" | $1\Omega \sim 8\Omega$ 0.5 $\Omega \lambda$ 77) <sup>2</sup> |  |
|        | ±20%(静的直流抵抗)                                     | ±20%(静的直流抵抗)                                                 |  |
| td     | 40ms, 100ms, 200ms, 350ms, 400ms                 | 100ms, 200ms, 350ms, 400ms                                   |  |
|        | $\pm 20%$                                        | $\pm 20%$                                                    |  |
| tr     | 10ms -5ms/+0ms                                   | $10ms$ $-5ms/+0ms$                                           |  |

表 5 Pulse 5a のパラメーター (出力端解放 UA=0V)

• 12V システム (UA=OV, td=400ms, Ri=2Ω, Us=100V, 出力端=2Ω)

• 24V システム (UA=OV, td=350ms, Ri=2Ω, Us=200V, 出力端=2Ω)

の2条件下での仕様です。

なお、この2条件は ISO 7637-2.2 Annex D で規定されている仕様です。

表6 (参考) Annex D における仕様

| パラメーター | 12V システム         | 24V システム                 |
|--------|------------------|--------------------------|
| Us     | $50V \pm 10V$    | $100V \pm 20V$           |
| td     | $200ms \pm 20\%$ | $175 \text{ms} \pm 20\%$ |
| tr     | 規定無し             | 規定無し                     |

## $11-3$ . Pulse 5b

Pulse 5b の仕様を表7に示します。 (波形の測定方法は、"7·4. ISO 7637·2 (Second edition 2004/06/15) について"を参照)

表 7 Pulse 5b のパラメーター (出力端解放 UA=0V)

| パラメーター       | 12V システム                    | 24V システム                               |  |
|--------------|-----------------------------|----------------------------------------|--|
| Uss (クリップ電圧) | $10.0V \sim 40.0V$ 0 1V37y7 | $10.0 V \sim 40.0 V$ 0 1V $\lambda$ 7" |  |
|              | ±10%(設定値)                   | ±10%(設定値)                              |  |
| Us (オープン電圧)  | 100V≧Us>Uss                 | 200V≥Us>Uss                            |  |
| td           | 未規定(※)                      | 未規定 (※)                                |  |

※ 図5で示したように、出力抵抗 Ri と EUT の間に ZD(相当回路)が入っているため、td は Us, Uss, td, Riによって変動します。

## 12. 始業前点検(波形の検証)

試験を実施する際は、ISO の規格に従い、試験を開始する前に本器が仕様の範囲通りのパルスを 出力するか否かを検証します。

検証は、ISO 7637 規格の Annex D に基づいて実施します。詳細は ISO 7637 規格書で確認し てください。

波形の検証方法は、"4出力端子 HOT 側"と"6出力端子 GND 側"のパルス出力端をオープ ン(No load:無負荷)状態にして確認する方法と、Annex D で規定されている 2Ω load を接続して 確認する方法の二通りありますが、どちらか一方を実施しただけでは本器が仕様通り正常に動作し ているか否かを確認するのに十分とは言えません。規格に従った正しい試験を実施するためにも、 オープン時と Ω負荷時の両方を確認することを推奨します。

オープン状態で波形を検証する際は、 "4出力端子 HOT 側"と "6出力端子 GND 側"に当社 が推奨するオプション品"波形確認 2 Ω Load (MODEL : 06·00061A) "から"ケーブル(小)"赤・ 黒 各1本だけを接続してください。

 $2\Omega$ 負荷状態で波形を検証する際は、"4, 6出力端子(HOT, GND)"に前述の"ケーブル(小)" を両端に取り付けた"抵抗器 $(2 \Omega)^n$ を接続してください。"波形確認 2Ω Load (MODEL: 06·00061A) "の取扱説明書にも波形確認の手順が記載されています。

以下の手順は、オープン時、Ω負荷時とも同様です。

I

1) 添付品の"DC 重畳切替プラグ"を"6DC 重畳方式切替端子"に差し込みます。差し込む位置 は、"直列(Serial)方式"に設定します。

直列方式(黄色と青色の端子間をショート)

#### 図 18 DC 重畳切替プラグ接続図

- 2) ISO 規格書の Annex D は、波形検証時に UA=0V とすることを規定しています。従って、まず 本器の "⑦DC入力端子"の「+」と「-」を、添付品の "波形検証用ショートリード"で必ず ショートしてください。(端子台カバーの紛失にご注意願います。)
- 3) "4, 5出力端子(HOT, GND)"に "ケーブル(小)" 赤·黒のプラグ側をそれぞれ差し込み、 その反対側(圧着端子側)にはオシロスコープのプローブを接続します。
- 確認する波形にオシロスコープの設定を合わせてから、"⑧ブレーカー"のレバーをオン上 にします。
- "②電源スイッチ"をオンにします。
- 6) "①操作部"にて、下の表8に示した値を設定します。いずれの場合も COUNT (繰り返し回 数)は正しい測定をおこなうのに十分な任意の回数、INTERVAL (繰り返し時間)は 30sec に設 定します。

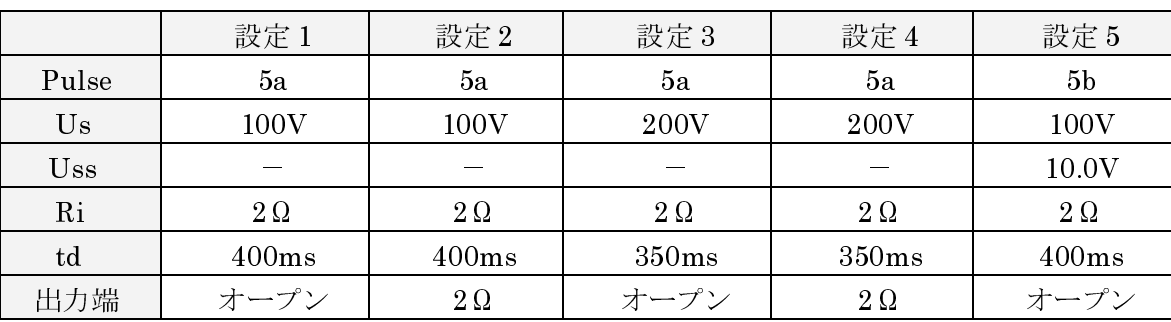

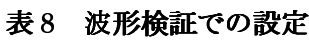

- 7) "H DC LINE スイッチ"を ON(点灯)状態にします。
- 8) "HSTARTスイッチ"を押してパルス出力を開始し、オシロスコープで波形を測定します。

測定した波形が、下の表9に示す仕様の範囲内の値であるか否かを検証します。設定1と設定5 の参考波形を図 19に示します。

|           | 設定 1                            | 設定2                                | 設定3                             | 設定4                  | 設定5              |
|-----------|---------------------------------|------------------------------------|---------------------------------|----------------------|------------------|
| $\rm{Us}$ | $100V \pm 10V$                  | $50V \pm 10V$                      | $200V \pm 20V$                  | $100V \pm 20V$       |                  |
| $\rm Uss$ |                                 |                                    |                                 |                      | $10.0V \pm 1.0V$ |
| Tr        | $5 \text{ms} \sim 10 \text{ms}$ | 無し                                 | $5 \text{ms} \sim 10 \text{ms}$ | 無し                   | 無し               |
| Td        | $400ms \pm 80ms$                | $200\mathrm{ms} \pm 40\mathrm{ms}$ | $-350$ ms $\pm 70$ ms           | $175$ ms $\pm 35$ ms | 無し               |

表9 各設定での波形仕様範囲

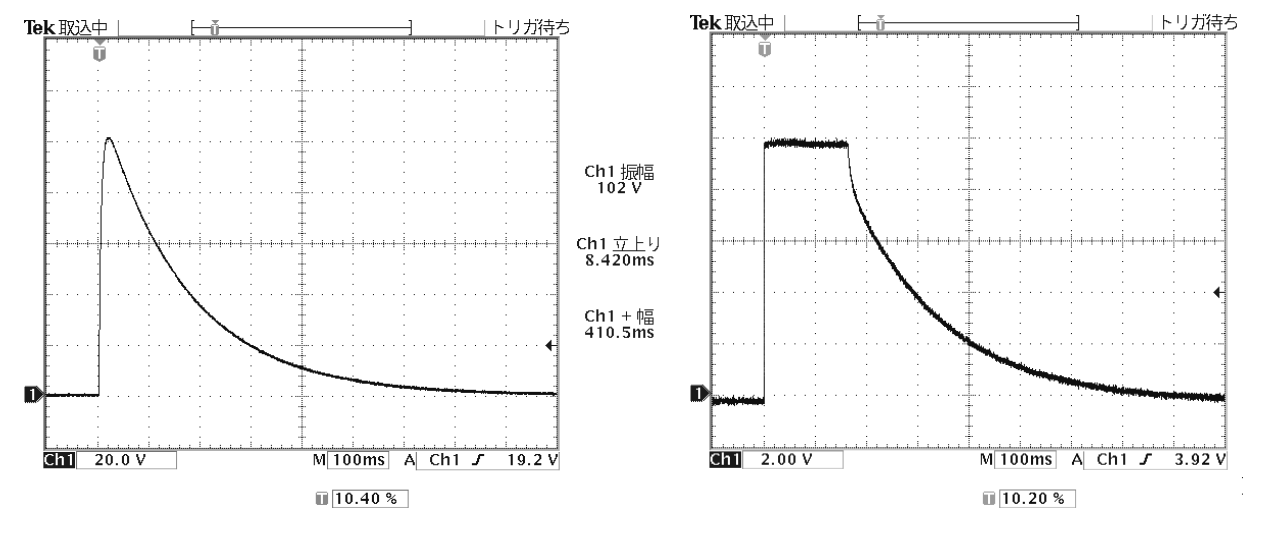

図 19 設定1(左)と設定5(右)の参考波形

検証の結果、波形の各値が上記の表9の範囲内に入っていなかった場合には、すぐに異常と判断 する前に、まず本器が設置されている環境が適正であるか否かを確認してください。本器の周囲(半 径約1m)に磁性体があると、波形が仕様の範囲から外れてしまう恐れがあります。

使用環境に問題がなかった場合、本器は修理・校正が必要な状態になっている可能性があります。 当社の修理校正センターまでご連絡ください。

## 13. オプション

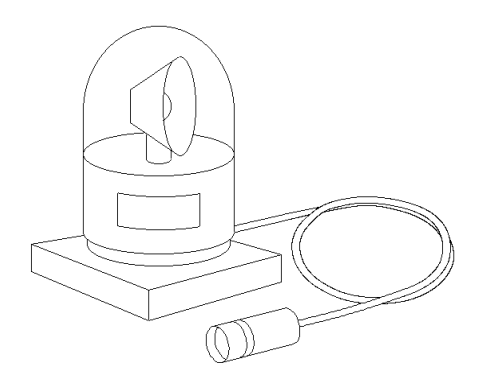

 警告灯  $\texttt{MODEL}:$  11 00008A

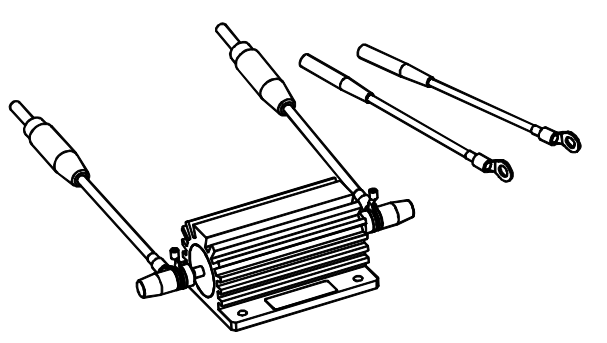

波形確認  $2  $Ω$  Load$ MODEL: 06 00061A

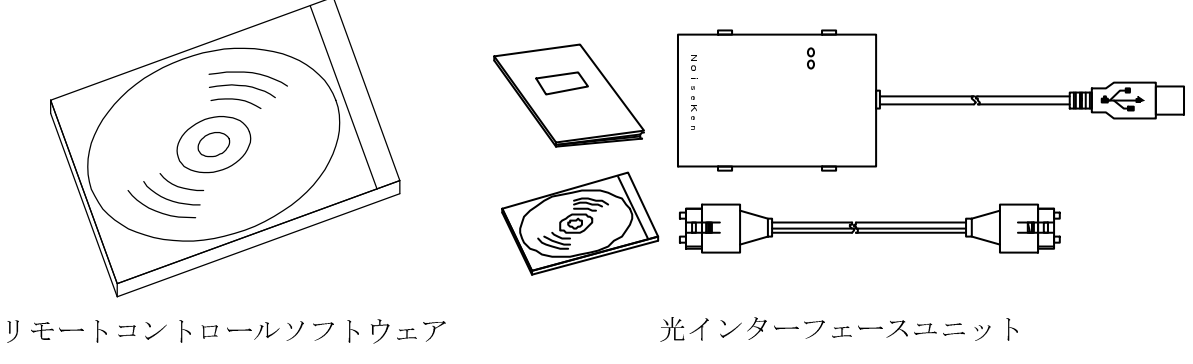

 $MODEL : ISS 7601$ 

MODEL: 07 00022A

[ご案内]

上記の「波形確認用2Ω抵抗器 MODEL 06-00061A」は、「波形確認セット MODEL 06-00059B」 (オプション)に含まれております。

## 14. 保証

#### 保証規定

この保証規定は、当社製品の所定の機能・性能を維持させるための修理サービスを保証するための 規定です。

1. 保証機器の範囲

当社の製品、及び添付品に適用させていただきます。

技術・作業料金

当社製品に障害が発生した場合は、無償保証期間内であれば無償保証規定に基づき無償で修理 させていただきます。無償保証期間を過ぎている場合には、修理にかかる技術・作業に関し実 費をご負担いただきます。

#### 交換部品の所有権

無償・有償を問わず、修理の履行に伴って交換された全ての不良部品の所有権は当社に帰属す るものとし、お客様から特にお申し出がなければ、交換した不良部品は当社が持ち帰って処理 いたします。

責任限度額

お客様が購入された当社製品の故障、または修理サービスによりお客様に損害が生じ た場合には、その損害が当社の過失によるものである場合に限り、お客様が当該当社 <sup>製</sup>品の購入に際してお支払いになった金額を上限として、当社はお客様に対して損害 賠償責任を負うものとさせていただきます。

ただし、いかなる場合にも当該当社製品の故障、または当社が提供させていただいた 前記修理サービスによりお客様に生じた損害のうち、直接、または間接に発生する可 能性のある逸失利益、第三者からお客様に対してなされた賠償請求に基づく損害、及 び間接損害については、当社は責任を負わないものといたします。

5. 誤品·欠品·破損について

お客様が購入された当社製品に誤品、欠品、破損が発生し、その製品を使用することができな くなったことによりお客様に生じた損害のうち、逸失利益、営業損害、その他の派生的損害、 特別損害、間接的、または懲罰的な損害に対する責任、及び第三者からお客様に対してなされ た賠償請求に基づく損害について、当社は責任を一切負わないものといたします。

6. 修理辞退について

下記の場合には修理を辞退させていただくことがあります。

- ・ 製造終了後、5年以上を経過した製品
- ・ 納入後、満8年以上を経過した製品
- ・ 修理に必要な部品に製造中止品があり、代替品もない場合
- ・ 当社の関与なく機器の変更、修理、または改造がおこなわれた製品
- ・ 原形を留めていないなど、著しく破損した製品

#### 無償保証規定

無償保証期間内での故障については、無償で修理をするか交換をいたします。その場合、機器の修 理内容の決定については当社にお任せください。

なお、この無償保証規定は日本国内でのみ適用させていただきます。

#### 適用機器

当社の製品、及び添付品に適用させていただきます。

無償保証期間

納入日から起算して1年間とします。 修理については、同一箇所・同一不具合の場合の無償保証期間は修理完了日から6ヶ月間とし ます。

3. 除外項目

上述にかかわらず、発生した障害が以下のいずれかに該当する場合は無償での修理サービスの 対象外とさせていただきます。

- $\leftrightarrow$ 高電圧リレー(使用製品の場合)を含む消耗品の交換
- $\leftrightarrow$ 取り扱い上の不注意により発生した故障、または損傷に起因する不良
- $\leftrightarrow$ 当社の関与しない改造により生じた故障や損傷に起因する不良
- $\leftrightarrow$  当社に認定されていない方が修理をしたことにより発生した故障、または損傷に起因す る不良
- 直接的、または間接的に天災、戦争、暴動、内乱、その他の不可抗力を原因とする故障、 または損傷に起因する不良
- ◆ 納品後、輸送や振動、落下、衝撃などを原因とする故障、または損傷に起因する不良
- 使用環境を原因とする故障、または損傷に起因する不良
- ◆ お客様が国外に持ち出した場合

## 15. 保守・保全

- 修理や保守作業、内部の調整が必要な場合には、当社認定のサービス・エンジニアのみがそれを 実施します。
- お客様ご自身による保守作業は、外面の清掃、及び当社が指定した範囲内での機能チェックに 限定してください。
- ヒューズが交換できる製品において、ヒューズの点検・交換を実施される際は、本器とその接 続機器の電源スイッチ(ある場合)をオフにしてください。
- 清掃する前に、本器とその接続機器の電源スイッチ(ある場合)をオフにしてください。
- 外面の汚れは、少量の中性洗剤を加えた水に浸してから固く絞った柔らかい布で軽く拭き、 その後に別の柔らかい布で乾拭きしてください。
- 6. 当社が指定した箇所以外の本器のカバーは開けないでください。

## 16. 故障したときの連絡先

- 故障と思われる症状が現れた場合は、症状、モデル名、製造番号をお調べいただき、ご購入元、 または当社のカスタマサービスセンターまでご連絡ください。
- 製品をご返送いただく場合は、修理依頼書に故障の状況・症状や依頼内容を詳述した上で、モ デル名、製造番号をお調べいただき、機器全体を元の梱包、または輸送に適した同等の梱包物 にてお送りください。

### □ 株式会社ノイズ研究所 カスタマサービスセンター

TEL (0088)25-3939(フリーコール) / (042)712-2021

FAX (042)712-2020